### Inspiron 15 5000 Series Servisni priručnik

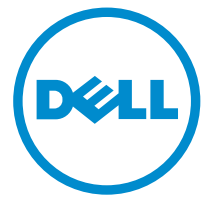

Model računala: Inspiron 15–5551 Regulativni model: P51F Regulativna vrsta: P51F003

## Napomene, oprezi i upozorenja

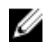

NAPOMENA: NAPOMENA ukazuje na važne informacije koje vam pomažu da koristite svoje računalo na bolji način.

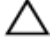

OPREZ: MJERA OPREZA označava moguće oštećenje hardvera ili gubitak podataka i otkriva kako izbjeći te probleme.

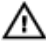

UPOZORENJE: UPOZORENJE označava moguće oštećenje imovine, osobne ozljede ili smrt.

Autorsko pravo **©** 2015 Dell Inc. Sva prava pridržana. Ovaj proizvod zaštićen je američkim i medunarodnim zakonom o autorskom pravu i intelektualnom vlasništvu. Dell™ i logotip Dell u zaštitni znakovi tvrtke Dell Inc. u Sjedinjenim Američkim Državama i/ili drugim sudskim nadležnostima. Svi ostali znakovi i nazivi koji su navedeni ovdje mogu predstavljati zaštićene znakove odgovarajućih tvrtki.

2015 - 03

Rev. A00

# Sadržaj

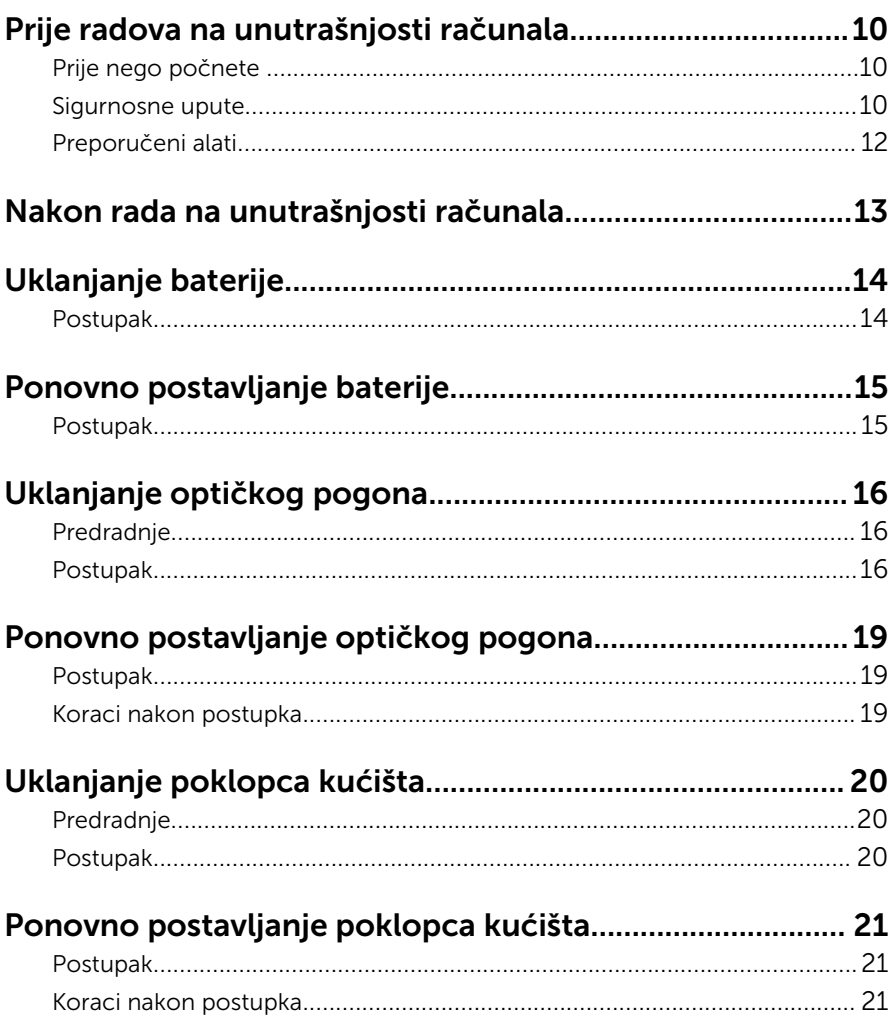

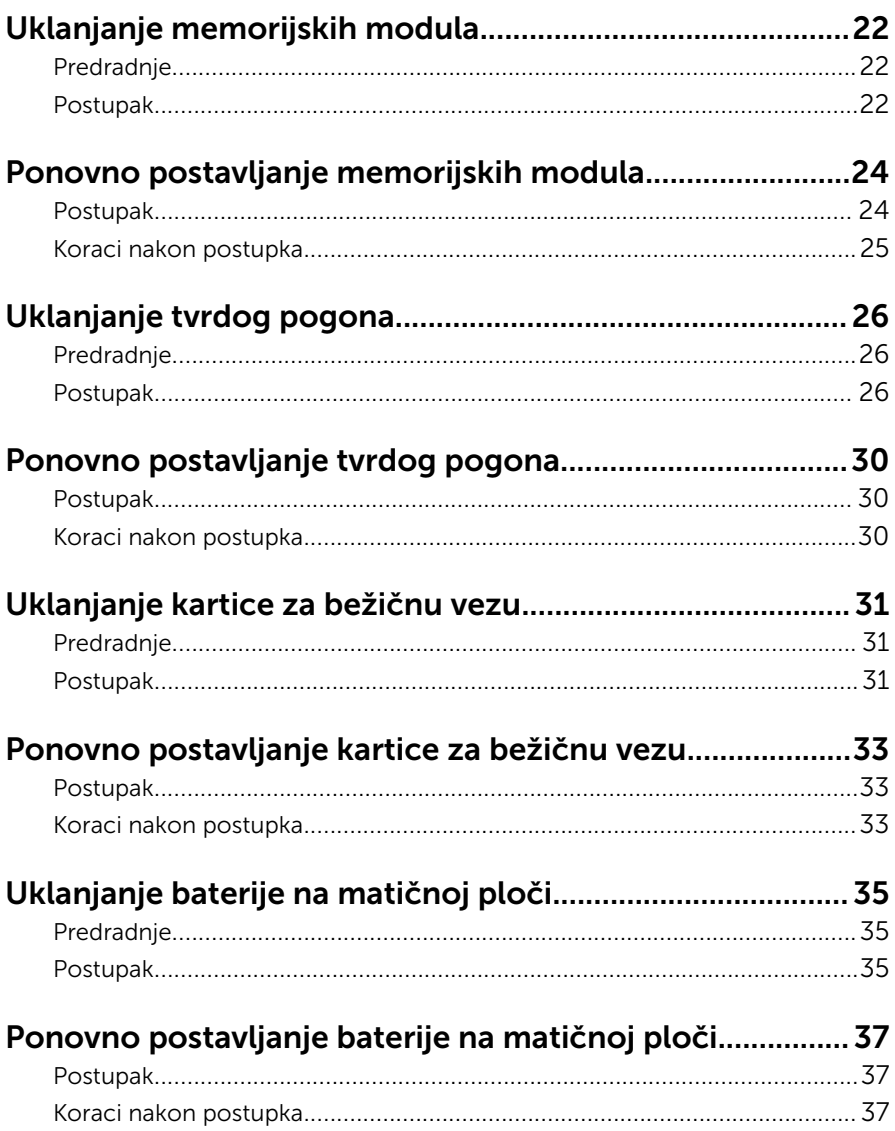

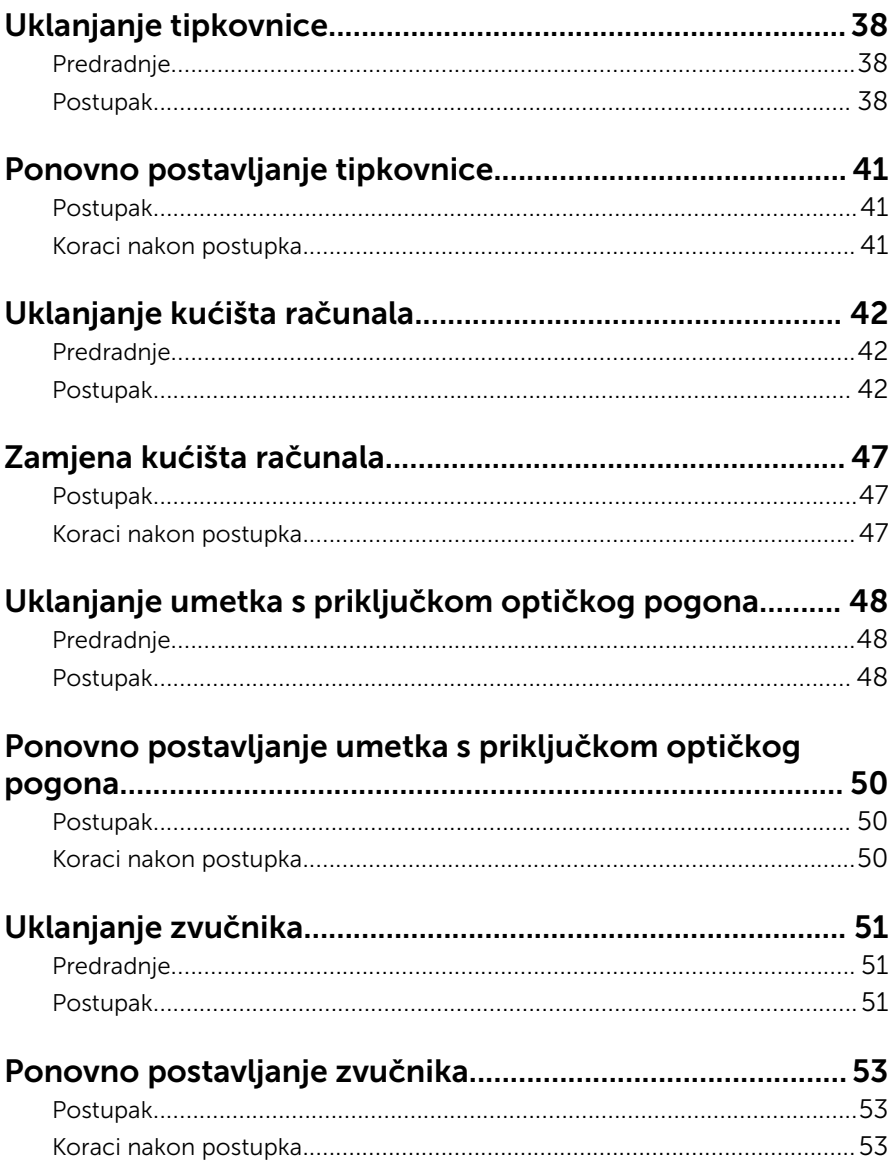

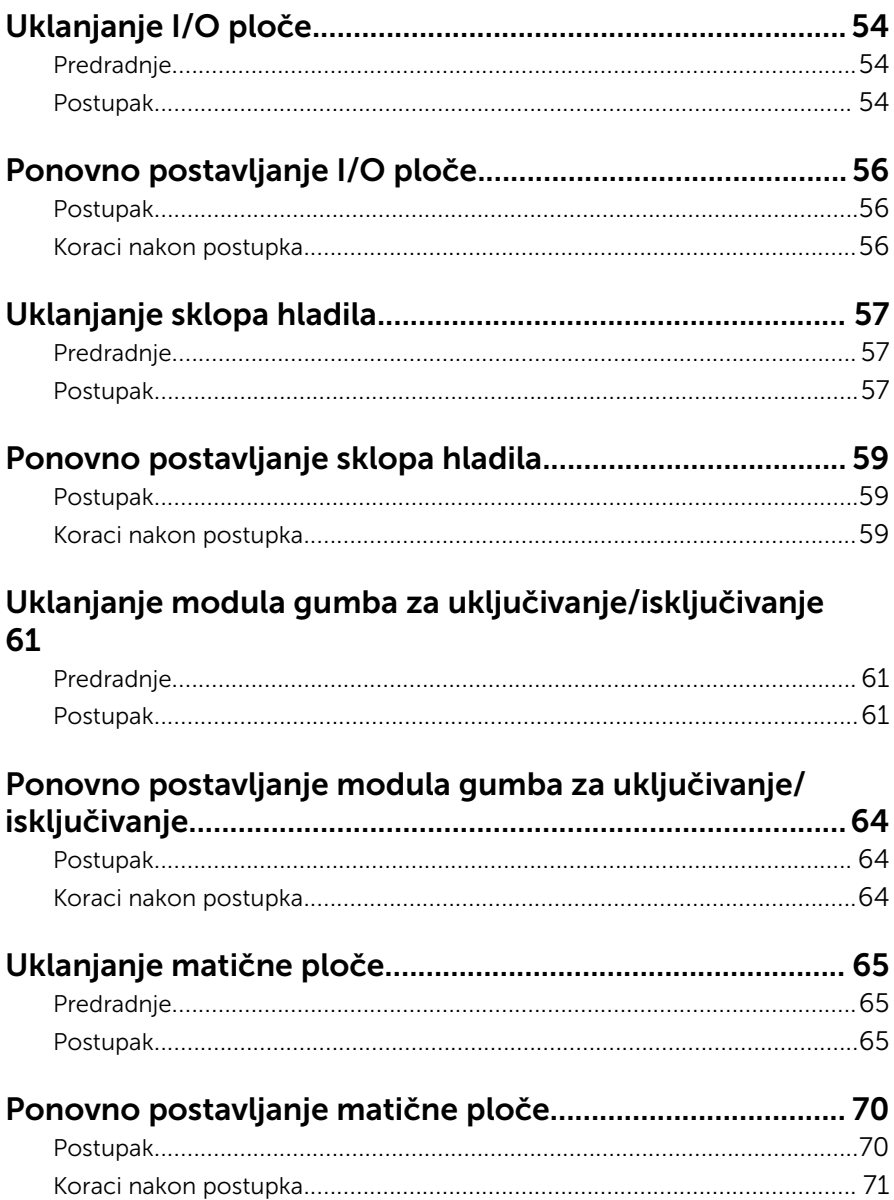

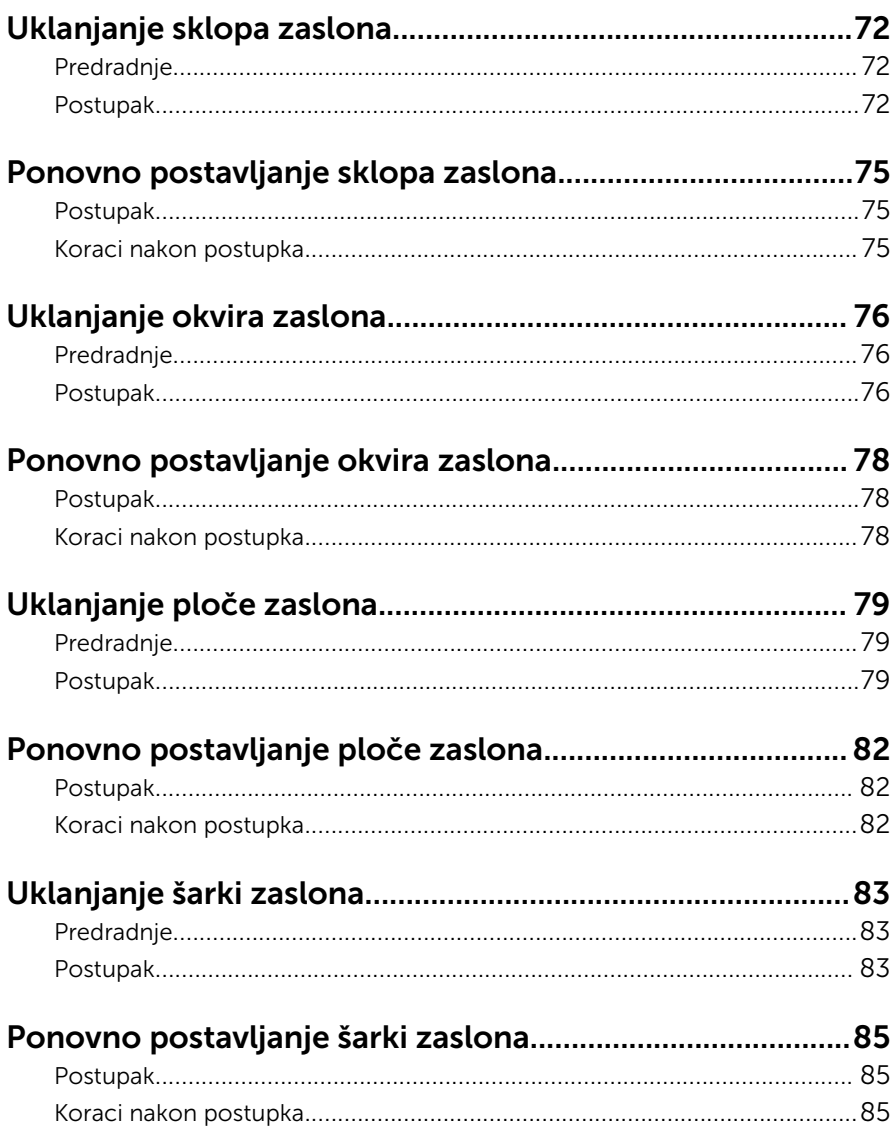

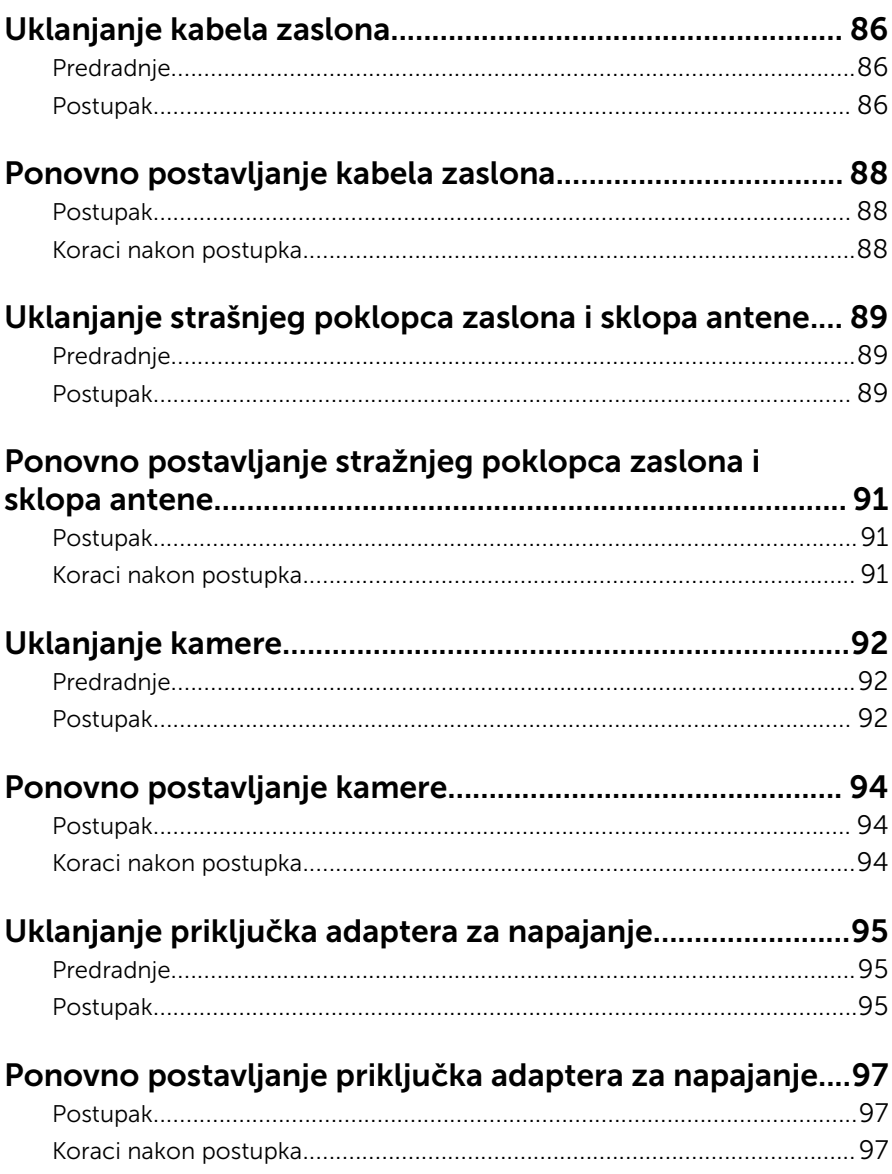

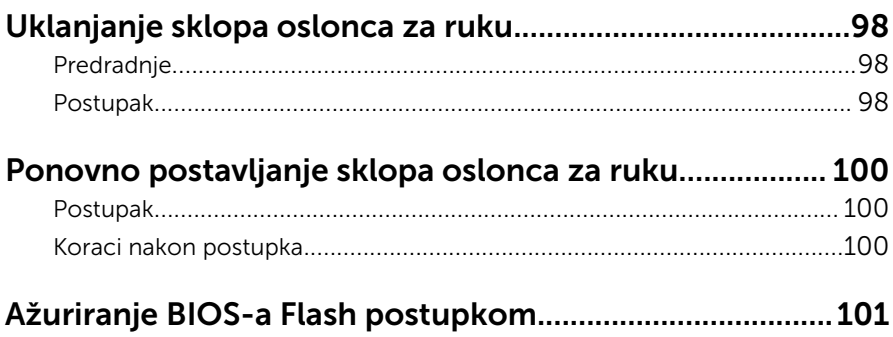

### <span id="page-9-0"></span>Prije radova na unutrašnjosti računala

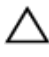

OPREZ: Za izbjegavanje oštećivanja komponenti i kartica, rukujte s njima tako da ih držite za rubove izbjegavajući dodirivati pinove i kontakte.

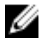

NAPOMENA: Slike u ovom dokumentu mogu se razlikovati od vašeg računala ovisno o konfiguraciji koju ste naručili.

### Prije nego počnete

- **1** Spremite i zatvorite sve otvorene datoteke i zatvorite sve otvorene programe.
- 2 Isključite vaše računalo.
	- Windows 8.1: na zaslonu **Start**, kliknite ili dotaknite ikonu napajanja  $\mathbf{\mathbf{\Theta}}$  $\rightarrow$  Isključi.
	- Windows 7: Kliknite ili dotaknite Start → Isključi.

NAPOMENA: Ako koristite drugačiji operativni sustav, pogledajte dokumentaciju operativnog sustava za upute o isključivanju.

- 3 Odspojite računalo i sve priključene uređaje iz svih električnih izvora napajanja.
- 4 Odspojite sve kabele poput telefonskih kabela, mrežnih kabela itd., iz vašeg računala.
- 5 Odspojite sve priključene i periferne uređaje, poput tipkovnice, miša, monitora itd., iz vašeg računala.
- 6 Uklonite sve medijske kartice i optički pogon iz računala, ako postoji.
- 7 Nakon što se računalo odspoji, pritisnite i držite gumba za uključivanje/ isključivanje za 5 sekunda radi uzemljenja matične ploče.

### Sigurnosne upute

Kako biste zaštitili vaše računalo od mogućih oštećenja i zbog vaše osobne zaštite, pridržavajte se slijedećih sigurnosnih uputa.

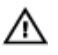

UPOZORENJE: Prije rada na unutrašnjosti računala pročitajte sigurnosne upute koje ste dobili s računalom. Dodatne sigurnosne informacije potražite na početnoj stranici za sukladnost sa zakonskim odredbama na dell.com/regulatory\_compliance.

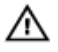

UPOZORENJE: Odspojite sve izvore napajanja prije otvaranja pokrova računala i ploča. Nakon što ste dovršili radove unutar računala, ponovno postavite sve pokrove, ploče i vijke prije priključivanja na izvor napajanja.

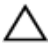

OPREZ: Za izbjegavanje oštećenja računala, osigurajte da je radna površina ravna i čista.

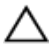

OPREZ: Za izbjegavanje oštećivanja komponenti i kartica, rukujte s njima tako da ih držite za rubove izbjegavajući dodirivati pinove i kontakte.

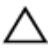

OPREZ: Trebate izvoditi samo rješavanje problema i popravke prema ovlaštenju ili po uputama tehničkog tima za pomoć Dell. Vaše jamstvo ne pokriva oštećenja uzrokovana servisiranjem koje tvrtka Dell nije ovlastila. Pogledajte sigurnosne upute koje su isporučene s proizvodom ili na dell.com/regulatory\_compliance.

OPREZ: Prije nego što dotaknete bilo koji dio u unutrašnjosti svog računala, uzemljite se dodirivanjem neobojene metalne površine, poput metalnog dijela na poleđini računala. Dok radite, povremeno dotaknite neobojanu metalnu površinu kako bi ispraznili statički elektricitet koji bi mogao oštetiti unutarnje komponente.

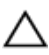

OPREZ: Kada isključujete kabel, povlačite ga za utikač ili za jezičak za povlačenje, a ne za sam kabel. Neki kabeli imaju priključke s jezičcima za zaključavanje ili prstnim vijcima koje morate isključiti prije isključivanja kabela. Kada isključujete kabele, držite ih ravnomjerno kako biste izbjegli savijanje bilo kojih pinova. Kada priključujete kabele, provjerite jesu li priključci i ulazi točno orijentirani i poravnati.

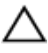

OPREZ: Za iskopčavanje mrežnog kabela, najprije iskopčajte kabel iz svog računala i potom iskopčajte kabel iz mrežnog uređaja.

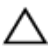

OPREZ: Pritisnite i izbacite sve instalirane kartice iz čitača medijskih kartica.

### <span id="page-11-0"></span>Preporučeni alati

Za izvršavanje postupaka iz ovog dokumenta možda će vam trebati slijedeći alati:

- križni odvijač
- plastično šilo

### <span id="page-12-0"></span>Nakon rada na unutrašnjosti računala

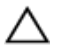

#### OPREZ: Ostavljanje dijelova ili vijaka unutar računala može ozbiljno oštetiti računalo.

- 1 Ponovno postavite sve vijke i provjerite da nema zaostalih vijaka unutar računala
- 2 Priključite sve vanjske uređaje, periferne, i kabele uklonjene prije rada na računalu.
- **3** Ponovno postavite sve medijske kartice, pogone i sve druge dijelova koje ste uklonili prije rada na računalu.
- 4 Priključite svoje računalo i sve priključene uređaje na njihove izvore električnog napajanja.
- 5 Uključite računalo.

## <span id="page-13-0"></span>Uklanjanje baterije

UPOZORENJE: Prije rada na unutrašnjosti računala pročitajte sigurnosne upute koje ste dobili s računalom i slijedite korake u [Prije](#page-9-0) [rada na unutrašnjosti računala.](#page-9-0) Nakon rada na računalu, slijedite upute u [Nakon rada unutar računala.](#page-12-0) Dodatne sigurnosne informacije potražite na početnoj stranici za sukladnost sa zakonskim odredbama na dell.com/regulatory\_compliance.

#### Postupak

- 1 Zatvorite zaslon i okrenite računalo.
- 2 Pomaknite jezičak za oslobađanje baterije u otvoreni položaj.
- 3 Prstima podignite bateriju pod kutom i uklonite bateriju iz kućišta računala.

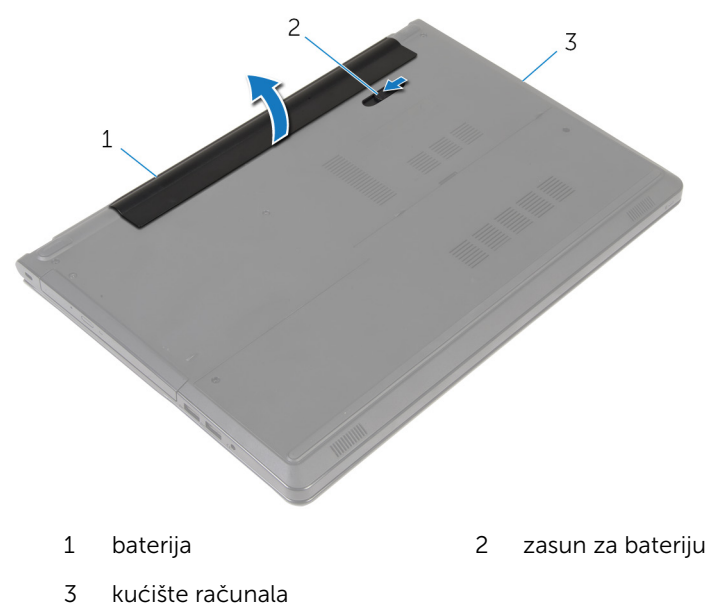

4 Okrenite računalo, otvorite zaslon i pritisnite gumb za uključivanje/ isključivanje za oko pet sekunda kako biste uzemljili matičnu ploču.

## <span id="page-14-0"></span>Ponovno postavljanje baterije

UPOZORENJE: Prije rada na unutrašnjosti računala pročitajte sigurnosne upute koje ste dobili s računalom i slijedite korake u [Prije](#page-9-0) [rada na unutrašnjosti računala.](#page-9-0) Nakon rada na računalu, slijedite upute u [Nakon rada unutar računala.](#page-12-0) Dodatne sigurnosne informacije potražite na početnoj stranici za sukladnost sa zakonskim odredbama na dell.com/regulatory\_compliance.

### Postupak

Poravnajte jezičke na bateriji s utorima na pretincu za bateriju i umetnite bateriju na mjesto.

## <span id="page-15-0"></span>Uklanjanje optičkog pogona

UPOZORENJE: Prije rada na unutrašnjosti računala pročitajte ∧ sigurnosne upute koje ste dobili s računalom i slijedite korake u [Prije](#page-9-0) [rada na unutrašnjosti računala.](#page-9-0) Nakon rada na računalu, slijedite upute u [Nakon rada unutar računala.](#page-12-0) Dodatne sigurnosne informacije potražite na početnoj stranici za sukladnost sa zakonskim odredbama na dell.com/regulatory\_compliance.

### Predradnje

Uklonite [bateriju](#page-13-0).

### Postupak

- 1 Odvijte vijak koji pričvršćuje sklop optičkog pogona na kućište računala.
- 2 Korištenjem plastičnog šila, gurnite optički pogon kroz utor kako biste oslobodili sklop optičkog pogona iz pretinca za optički pogon.

Izvucite sklop optičkog pogona iz pretinca za optički pogon.

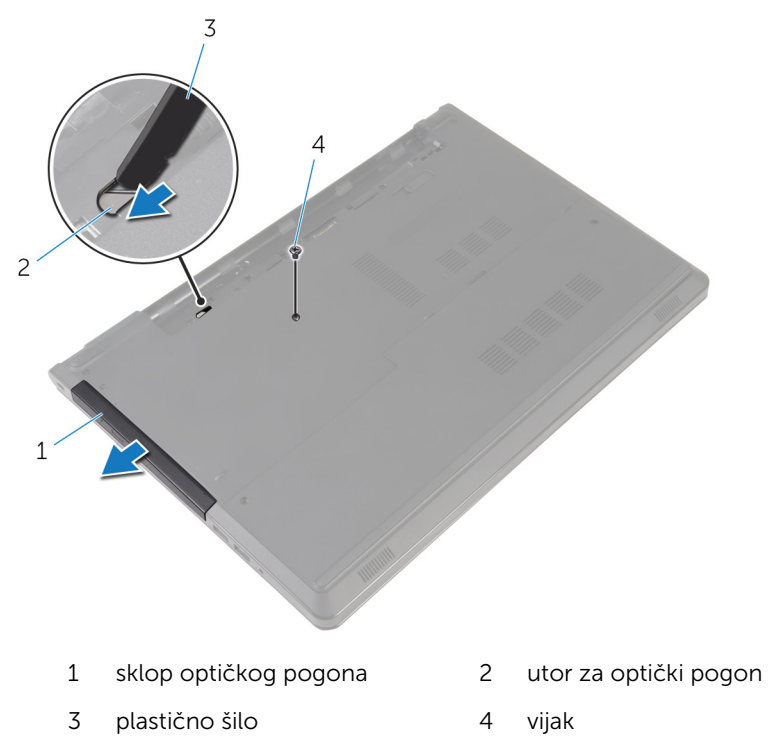

Pažljivo povucite okvir optičkog pogona i uklonite ga iz optičkog pogona.

Uklonite vijak koji pričvršćuje nosač optičkog pogona na optički pogon i uklonite nosač optičkog pogona.

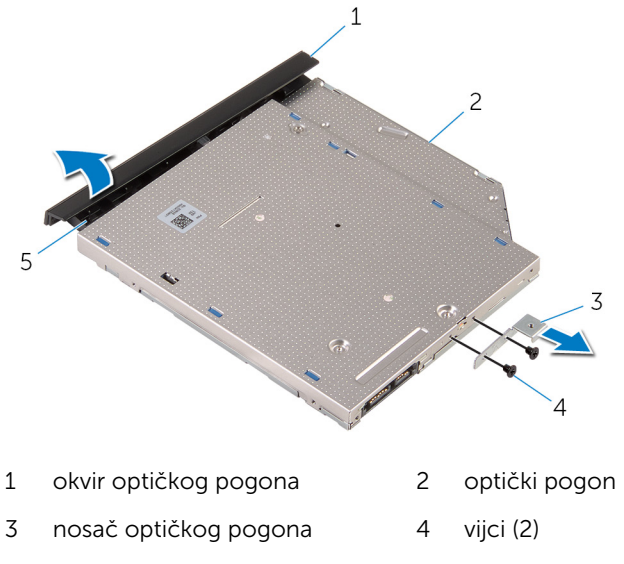

jezičak

### <span id="page-18-0"></span>Ponovno postavljanje optičkog pogona

UPOZORENJE: Prije rada na unutrašnjosti računala pročitajte ⚠ sigurnosne upute koje ste dobili s računalom i slijedite korake u [Prije](#page-9-0) [rada na unutrašnjosti računala.](#page-9-0) Nakon rada na računalu, slijedite upute u [Nakon rada unutar računala.](#page-12-0) Dodatne sigurnosne informacije potražite na početnoj stranici za sukladnost sa zakonskim odredbama na dell.com/regulatory\_compliance.

#### Postupak

- 1 Poravnajte otvore za vijke na nosaču optičkog pogona s otvorima za vijke na optičkom pogonu.
- 2 Ponovno postavite vijke kojima je nosač optičkog pogona pričvršćen za optički pogon.
- 3 Poravnajte jezičke na masci optičkog pogona s utorima na optičkom pogonu i umetnite masku optičkog pogona na mjesto.
- 4 Pomaknite sklop optičkog pogona u pretinac optičkog pogona i poravnajte otvor vijka na nosaču optičkog pogona s otvorom za vijak na kućištu računala.
- 5 Ponovno postavite vijak koji pričvršćuje sklop optičkog pogona na kućište računala.

#### Koraci nakon postupka

Ponovno postavite [bateriju.](#page-14-0)

## <span id="page-19-0"></span>Uklanjanje poklopca kućišta

UPOZORENJE: Prije rada na unutrašnjosti računala pročitajte sigurnosne upute koje ste dobili s računalom i slijedite korake u [Prije](#page-9-0) [rada na unutrašnjosti računala.](#page-9-0) Nakon rada na računalu, slijedite upute u [Nakon rada unutar računala.](#page-12-0) Dodatne sigurnosne informacije potražite na početnoj stranici za sukladnost sa zakonskim odredbama na dell.com/regulatory\_compliance.

### Predradnje

Uklonite [bateriju](#page-13-0).

### Postupak

- 1 Zatvorite zaslon i okrenite računalo.
- 2 Uklonite vijke koji pričvršćuju poklopac kućišta na kućište računala.
- 3 Korištenjem prstiju izdignite poklopac kućišta započinjući na vrhu ruba kućišta računala.
- 4 Podignite poklopac kućišta s kućišta računala.

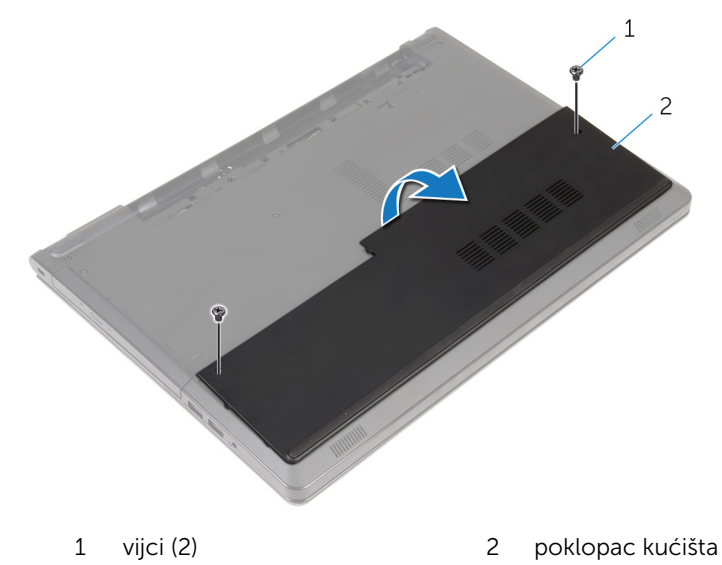

### <span id="page-20-0"></span>Ponovno postavljanje poklopca kućišta

UPOZORENJE: Prije rada na unutrašnjosti računala pročitajte ∧ sigurnosne upute koje ste dobili s računalom i slijedite korake u [Prije](#page-9-0) [rada na unutrašnjosti računala.](#page-9-0) Nakon rada na računalu, slijedite upute u [Nakon rada unutar računala.](#page-12-0) Dodatne sigurnosne informacije potražite na početnoj stranici za sukladnost sa zakonskim odredbama na dell.com/regulatory\_compliance.

#### Postupak

- 1 Umetnite poklopac kućišta na kućište računala i umetnite poklopac kućišta na mjesto.
- 2 Ponovno postavite vijke koji pričvršćuju poklopac kućišta na kućište računala.

#### Koraci nakon postupka

Ponovno postavite [bateriju.](#page-14-0)

### <span id="page-21-0"></span>Uklanjanje memorijskih modula

UPOZORENJE: Prije rada na unutrašnjosti računala pročitajte ∧ sigurnosne upute koje ste dobili s računalom i slijedite korake u [Prije](#page-9-0) [rada na unutrašnjosti računala.](#page-9-0) Nakon rada na računalu, slijedite upute u [Nakon rada unutar računala.](#page-12-0) Dodatne sigurnosne informacije potražite na početnoj stranici za sukladnost sa zakonskim odredbama na dell.com/regulatory\_compliance.

#### Predradnje

- 1 Uklonite [bateriju](#page-13-0).
- 2 Uklonite [poklopac kućišta.](#page-19-0)

### Postupak

- NAPOMENA: Broj modula može se razlikovati u računalu ovisno o konfiguraciji koju ste naručili.
- 1 Vrhovima prstiju pažljivo raširite sigurnosne spajalice za pričvršćivanje na svakom kraju utora memorijskog modula sve dok memorijski modul ne iskoči.

Uklonite memorijski modul iz utora memorijskog modula.

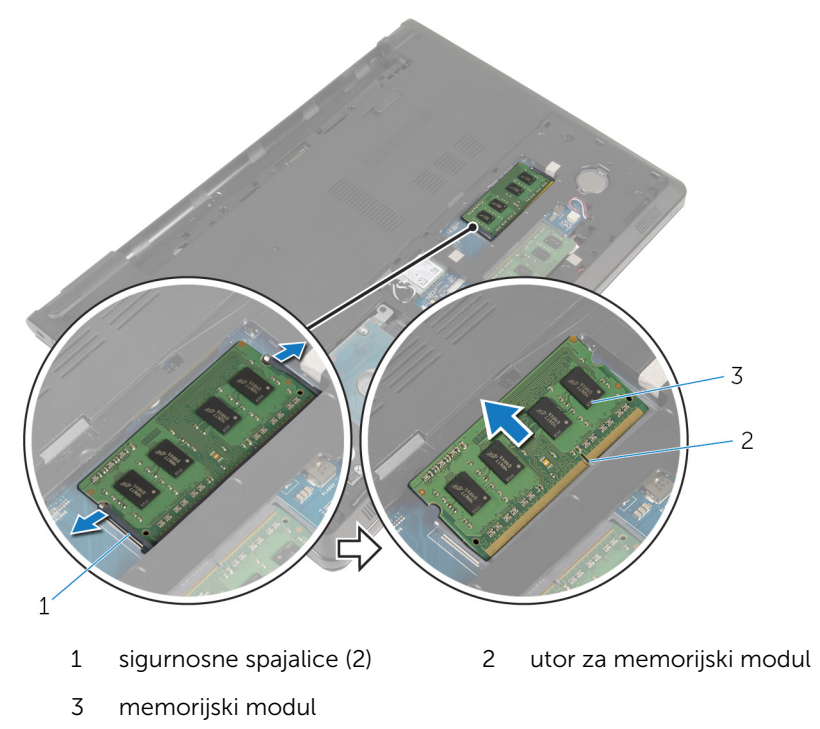

### <span id="page-23-0"></span>Ponovno postavljanje memorijskih modula

UPOZORENJE: Prije rada na unutrašnjosti računala pročitajte ∧ sigurnosne upute koje ste dobili s računalom i slijedite korake u [Prije](#page-9-0) [rada na unutrašnjosti računala.](#page-9-0) Nakon rada na računalu, slijedite upute u [Nakon rada unutar računala.](#page-12-0) Dodatne sigurnosne informacije potražite na početnoj stranici za sukladnost sa zakonskim odredbama na dell.com/regulatory\_compliance.

#### Postupak

1 Poravnajte usjek na memorijskom modulu s jezičcem na utoru za memorijski modul.

<span id="page-24-0"></span>2 Čvrsto gurnite memorijski modul u priključak pod kutom i pritisnite memorijski modul prema dolje dok ne uskoči na mjesto.

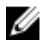

NAPOMENA: Ako ne čujete da je modul kliknuo, izvadite ga i ponovno umetnite.

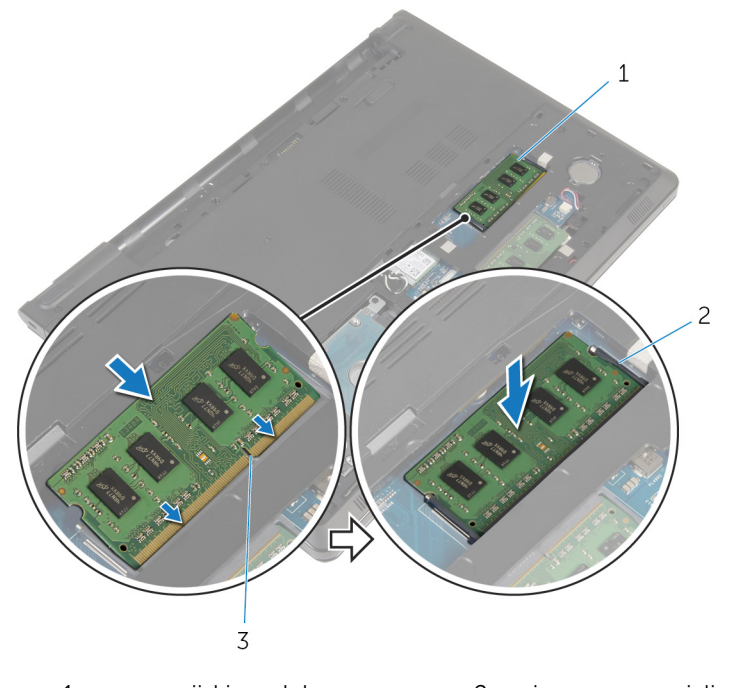

- 1 memorijski modul 2 sigurnosne spajalice (2)
- 3 utor za memorijski modul

#### Koraci nakon postupka

- 1 Ponovno postavite [poklopac kućišta](#page-20-0).
- 2 Ponovno postavite [bateriju.](#page-14-0)

## <span id="page-25-0"></span>Uklanjanje tvrdog pogona

UPOZORENJE: Prije rada na unutrašnjosti računala pročitajte sigurnosne upute koje ste dobili s računalom i slijedite korake u [Prije](#page-9-0) [rada na unutrašnjosti računala.](#page-9-0) Nakon rada na računalu, slijedite upute u [Nakon rada unutar računala.](#page-12-0) Dodatne sigurnosne informacije potražite na početnoj stranici za sukladnost sa zakonskim odredbama na dell.com/regulatory\_compliance.

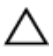

OPREZ: Tvrdi pogoni su lomljivi. Budite pažljivi pri rukovanju s tvrdim pogonom.

OPREZ: Kako biste izbjegli gubitak podataka, nemojte ukloniti tvrdi pogon dok se računalo nalazi u stanju pripravnosti ili je uključeno.

### Predradnje

- 1 Uklonite [bateriju](#page-13-0).
- 2 Uklonite [poklopac kućišta.](#page-19-0)

### Postupak

- 1 Podignite zasun i pomoću jezička za povlačenje odspojite kabel tvrdog pogona iz matične ploče.
- 2 Uklonite vijke koji pričvršćuju sklop tvrdog diska na kućište računala.

Podignite sklop tvrdog pogona iz kućišta računala korištenjem jezička za izvlačenje tvrdog pogona.

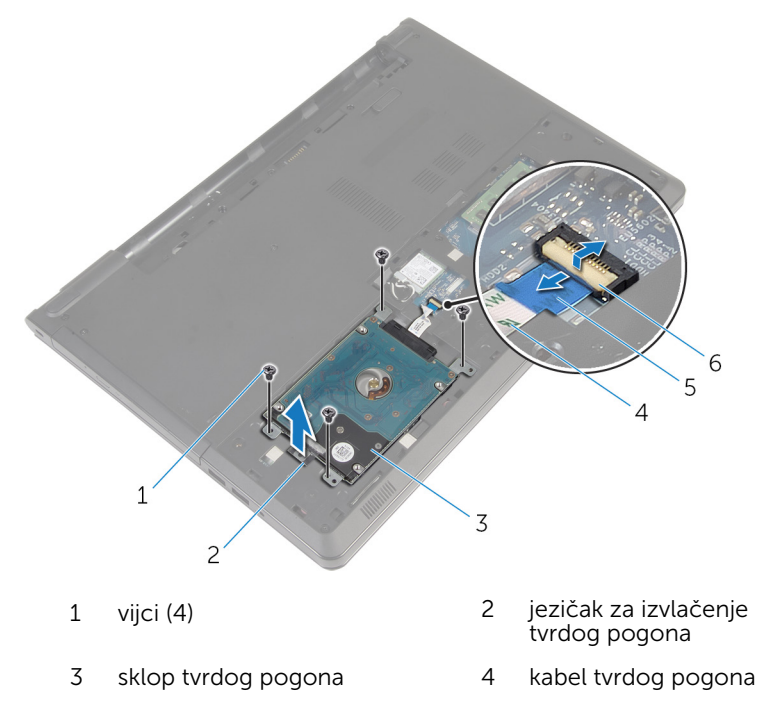

- jezičak za izvlačenje 6 zasun
	-

Odspojite umetak iz tvrdog pogona.

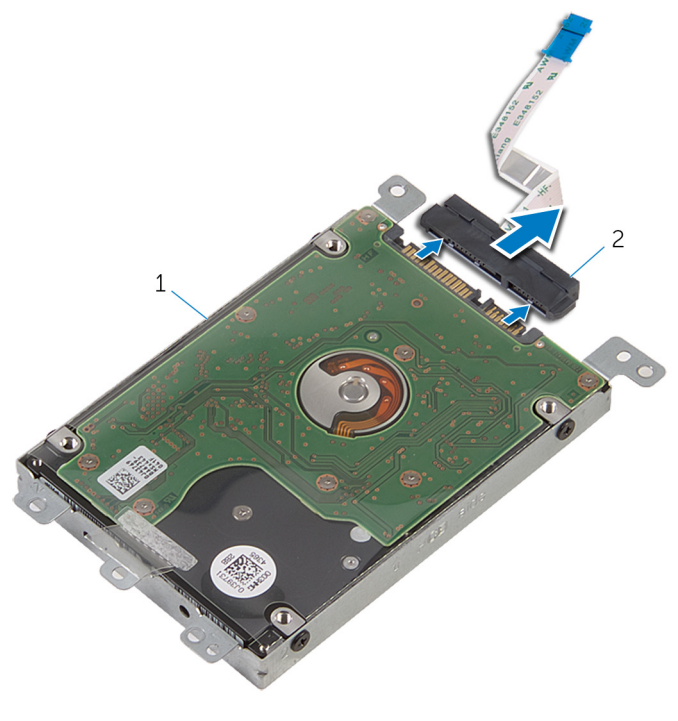

- sklop tvrdog pogona 2 umetak
- Uklonite vijke kojima je nosač tvrdog pogona pričvršćen za tvrdi pogon.

Podignite nosač tvrdog pogona iz tvrdog pogona.

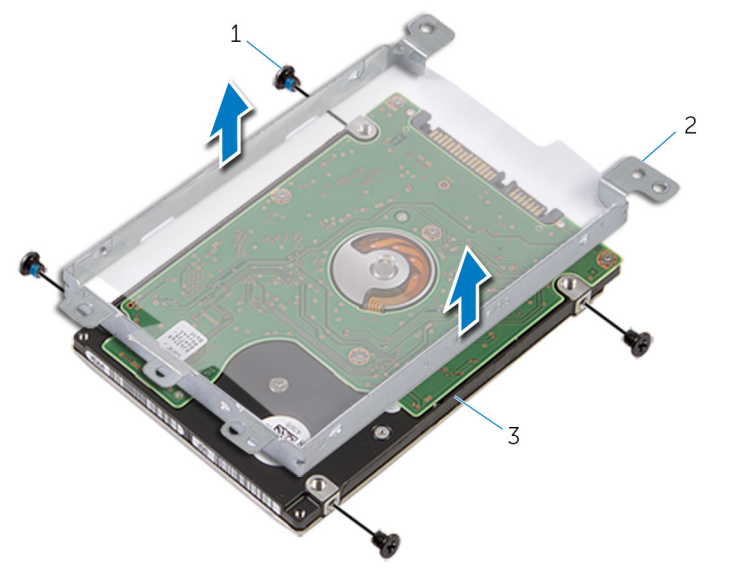

- 
- tvrdi pogon
- vijci (4) 2 nosač tvrdog pogona

### <span id="page-29-0"></span>Ponovno postavljanje tvrdog pogona

UPOZORENJE: Prije rada na unutrašnjosti računala pročitajte ∧ sigurnosne upute koje ste dobili s računalom i slijedite korake u [Prije](#page-9-0) [rada na unutrašnjosti računala.](#page-9-0) Nakon rada na računalu, slijedite upute u [Nakon rada unutar računala.](#page-12-0) Dodatne sigurnosne informacije potražite na početnoj stranici za sukladnost sa zakonskim odredbama na dell.com/regulatory\_compliance.

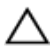

OPREZ: Tvrdi pogoni su lomljivi. Budite pažljivi pri rukovanju s tvrdim pogonom.

### Postupak

- 1 Postavite nosač tvrdog pogona na tvrdi pogon.
- 2 Poravnajte otvore za vijke na nosaču tvrdog pogona s otvorima za vijke na tvrdom pogonu.
- 3 Ponovno postavite vijke kojima je nosač tvrdog pogona pričvršćen za tvrdi pogon.
- 4 Priključite umetak na tvrdi pogon.
- 5 Umetnite sklop tvrdog pogona u kućište računala i poravnajte otvore za vijke na sklopu tvrdog pogona s otvorima za vijke na kućištu računala.
- 6 Ponovno postavite vijke koji pričvršćuju sklop tvrdog pogona na kućište računala.
- 7 Umetnite kabel tvrdog pogona u priključak i pritisnite prema dolje na zasun kako biste osigurali kabel na matičnoj ploči.

### Koraci nakon postupka

- 1 Ponovno postavite [poklopac kućišta](#page-20-0).
- 2 Ponovno postavite [bateriju.](#page-14-0)

### <span id="page-30-0"></span>Uklanjanje kartice za bežičnu vezu

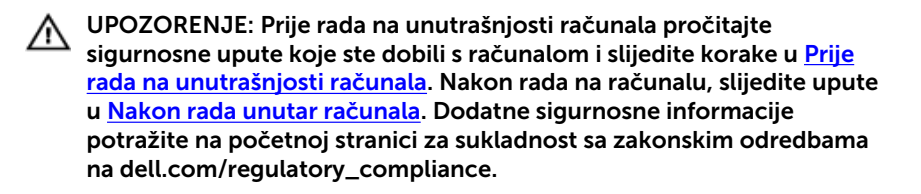

### Predradnje

- 1 Uklonite [bateriju](#page-13-0).
- 2 Uklonite [poklopac kućišta.](#page-19-0)

### Postupak

- 1 Uklonite vijak koji pričvršćuje nosač kartice za bežičnu vezu na matičnu ploču.
- 2 Izvadite nosač kartice za bežičnu vezu s kartice.
- 3 Isključite antenske kabele iz karticu za bežičnu vezu.

Izvucite karticu za bežičnu vezu iz utora za karticu za bežičnu vezu.

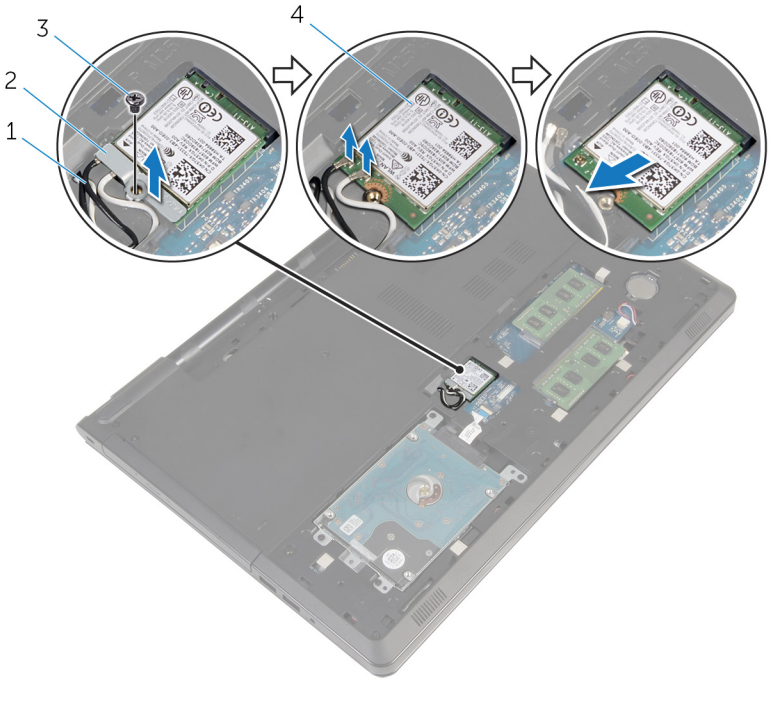

- 
- 
- antenski kabeli (2) 2 nosač kartice za bežičnu vezu
- vijak 4 kartica za bežičnu vezu

### <span id="page-32-0"></span>Ponovno postavljanje kartice za bežičnu vezu

UPOZORENJE: Prije rada na unutrašnjosti računala pročitajte sigurnosne upute koje ste dobili s računalom i slijedite korake u [Prije](#page-9-0) [rada na unutrašnjosti računala.](#page-9-0) Nakon rada na računalu, slijedite upute u [Nakon rada unutar računala.](#page-12-0) Dodatne sigurnosne informacije potražite na početnoj stranici za sukladnost sa zakonskim odredbama na dell.com/regulatory\_compliance.

#### Postupak

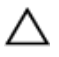

OPREZ: Radi izbjegavanja oštećenja kartice za bežičnu vezu, ne postavljajte nikakve kabele ispod nje.

- 1 Poravnajte zarez na kartici za bežičnu vezu s jezičkom na utoru za karticu za bežičnu vezu.
- 2 Poravnajte otvor za vijak na kartici za bežičnu vezu s otvorom za vijak na matičnoj ploči.
- 3 Umetnite karticu za bežičnu vezu u utor za karticu za bežičnu vezu.
- 4 Priključite antenske kabele na karticu za bežičnu vezu.

Sljedeća tablica pruža shemu boja antenskih kabela za karticu za bežičnu vezu koju podržava vaše računalo.

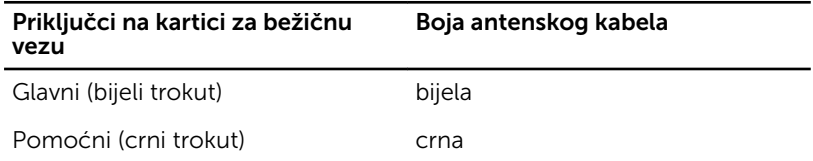

- 5 Postavite nosač kartice za bežičnu vezu na karticu i poravnajte otvore za vijke na nosaču kartice za bežičnu vezu s otvorima za vijke na matičnoj ploči.
- 6 Ponovno postavite vijak koji pričvršćuje karticu za bežičnu vezu na matičnu ploču.

#### Koraci nakon postupka

1 Ponovno postavite [poklopac kućišta](#page-20-0).

2 Ponovno postavite [bateriju.](#page-14-0)

## <span id="page-34-0"></span>Uklanjanje baterije na matičnoj ploči

UPOZORENJE: Prije rada na unutrašnjosti računala pročitajte ∧ sigurnosne upute koje ste dobili s računalom i slijedite korake u [Prije](#page-9-0) [rada na unutrašnjosti računala.](#page-9-0) Nakon rada na računalu, slijedite upute u [Nakon rada unutar računala.](#page-12-0) Dodatne sigurnosne informacije potražite na početnoj stranici za sukladnost sa zakonskim odredbama na dell.com/regulatory\_compliance.

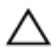

OPREZ: Uklanjanje baterije ne matičnoj ploči ponovno postavlja postavke BIOS-a na zadane postavke. Preporučuje se da zapišete postavke programa za postavljanje BIOS-a prije uklanjanja baterije na matičnoj ploči.

### Predradnje

- 1 Uklonite [bateriju](#page-13-0).
- 2 Uklonite [poklopac kućišta.](#page-19-0)

### Postupak

Pomoću plastičnog šila nježno izvadite bateriju na matičnoj ploči iz utora za bateriju na matičnoj ploči.

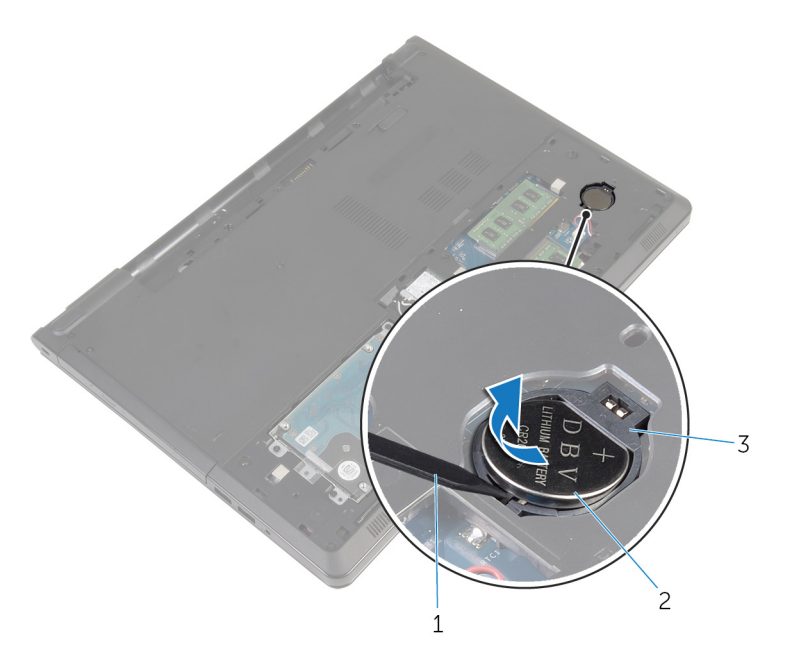

- 
- plastično šilo 2 baterija na matičnoj ploči
- utor za bateriju
### Ponovno postavljanje baterije na matičnoj ploči

UPOZORENJE: Prije rada na unutrašnjosti računala pročitajte ∧ sigurnosne upute koje ste dobili s računalom i slijedite korake u [Prije](#page-9-0) [rada na unutrašnjosti računala.](#page-9-0) Nakon rada na računalu, slijedite upute u [Nakon rada unutar računala.](#page-12-0) Dodatne sigurnosne informacije potražite na početnoj stranici za sukladnost sa zakonskim odredbama na dell.com/regulatory\_compliance.

### Postupak

Pozitivnu stranu okrenite prema gore i bateriju na matičnoj ploči postavite u utor za bateriju na matičnoj ploči.

- 1 Ponovno postavite [poklopac kućišta](#page-20-0).
- 2 Ponovno postavite [bateriju.](#page-14-0)

## <span id="page-37-0"></span>Uklanjanje tipkovnice

UPOZORENJE: Prije rada na unutrašnjosti računala pročitajte ∧ sigurnosne upute koje ste dobili s računalom i slijedite korake u [Prije](#page-9-0) [rada na unutrašnjosti računala.](#page-9-0) Nakon rada na računalu, slijedite upute u [Nakon rada unutar računala.](#page-12-0) Dodatne sigurnosne informacije potražite na početnoj stranici za sukladnost sa zakonskim odredbama na dell.com/regulatory\_compliance.

### Predradnje

Uklonite [bateriju](#page-13-0).

### Postupak

- 1 Okrenite računalo i otvorite zaslon.
- 2 Korištenjem plastičnog šila, izdignite tipkovnicu pritiskom sigurnosnih spajalica.

Pomaknite tipkovnicu prema gore kako biste je oslobodili iz jezičaka na sklopu oslonca za ruku.

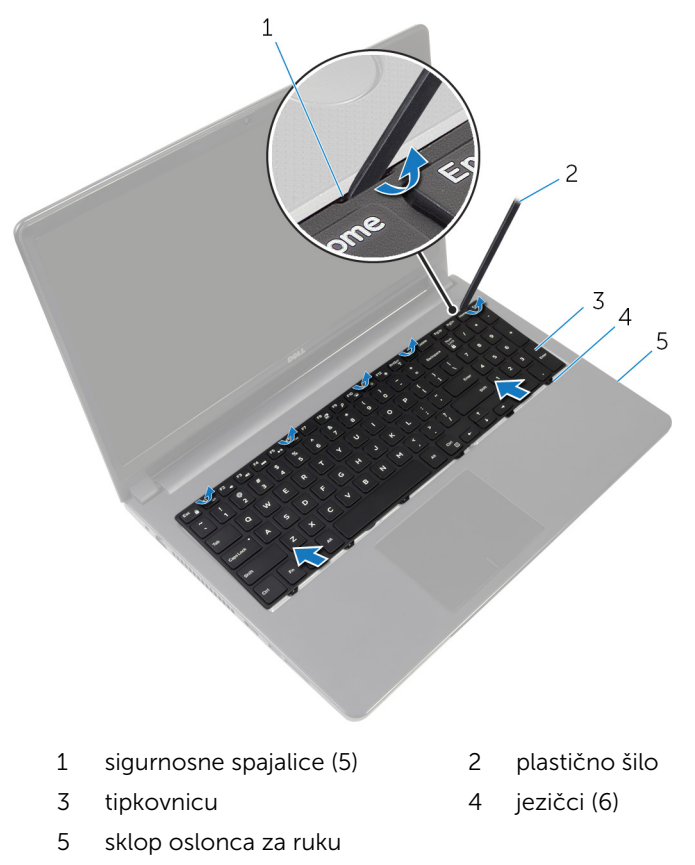

Okrenite tipkovnicu naopako i postavite je na sklop oslonca za ruku.

Podignite zasune i odspojite kabel tipkovnice i kabel pozadinskog osvjetljenja tipkovnice iz matične ploče.

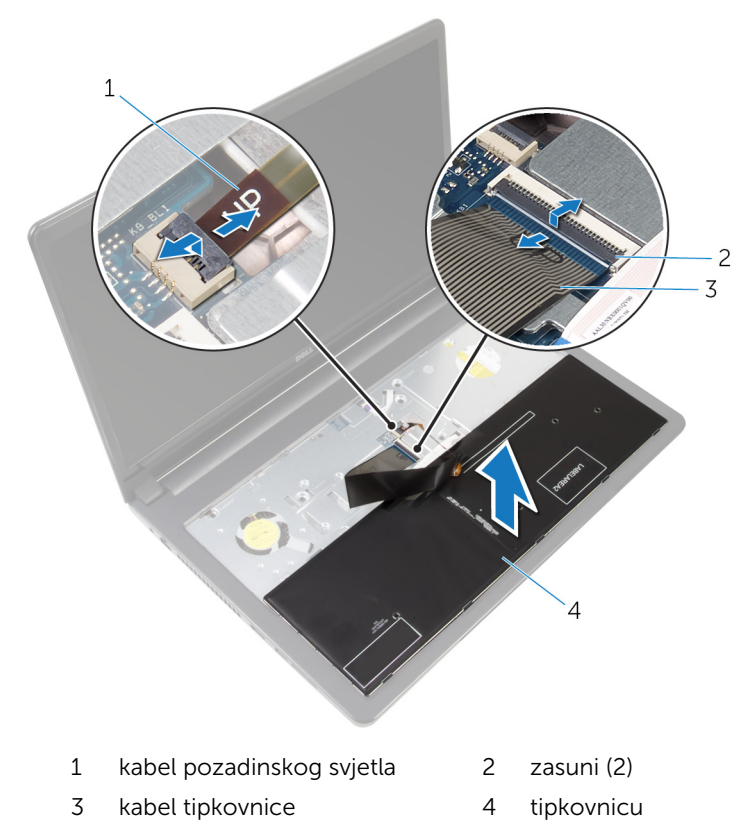

Podignite tipkovnicu sa sklopa oslonca za ruku.

### <span id="page-40-0"></span>Ponovno postavljanje tipkovnice

UPOZORENJE: Prije rada na unutrašnjosti računala pročitajte ∧ sigurnosne upute koje ste dobili s računalom i slijedite korake u [Prije](#page-9-0) [rada na unutrašnjosti računala.](#page-9-0) Nakon rada na računalu, slijedite upute u [Nakon rada unutar računala.](#page-12-0) Dodatne sigurnosne informacije potražite na početnoj stranici za sukladnost sa zakonskim odredbama na dell.com/regulatory\_compliance.

#### Postupak

- 1 Umetnite kabel tipkovnice i kabel pozadinskog osvjetljenja u njihove priključke na matičnoj ploči te pritisnite prema dolje zasune kako biste osigurali kabele.
- 2 Okrenite tipkovnicu.
- 3 Jezičke na tipkovnici uvucite u utore na sklopu oslonca za ruku i tipkovnicu spustite na mjesto.

### Koraci nakon postupka

Ponovno postavite [bateriju.](#page-14-0)

# <span id="page-41-0"></span>Uklanjanje kućišta računala

UPOZORENJE: Prije rada na unutrašnjosti računala pročitajte ∧ sigurnosne upute koje ste dobili s računalom i slijedite korake u [Prije](#page-9-0) [rada na unutrašnjosti računala.](#page-9-0) Nakon rada na računalu, slijedite upute u [Nakon rada unutar računala.](#page-12-0) Dodatne sigurnosne informacije potražite na početnoj stranici za sukladnost sa zakonskim odredbama na dell.com/regulatory\_compliance.

### Predradnje

- 1 Uklonite [bateriju](#page-13-0).
- 2 Uklonite [optički pogon.](#page-15-0)
- 3 Uklonite [poklopac kućišta.](#page-19-0)
- 4 Uklonite [tvrdi pogon](#page-25-0).
- 5 Uklonite [karticu za bežičnu vezu.](#page-30-0)
- **6** Uklonite [tipkovnicu](#page-37-0).

### Postupak

1 Podignite zasun i odspojite kabel optičkog pogona iz matične ploče.

Uklonite vijke koji pričvršćuju kućište računala na sklop oslonca za ruku.

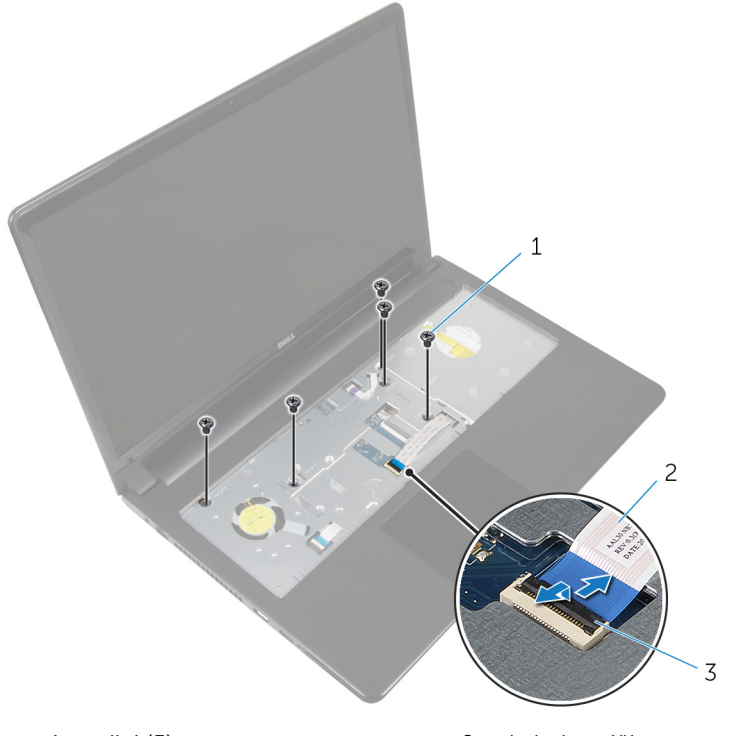

- 
- zasun
- vijci (5) 2 kabel optičkog pogona
- Zatvorite zaslon i okrenite računalo.
- Odspojite kabel zvučnika iz priključka na matičnoj ploči.

Uklonite vijke koji pričvršćuju kućište računala na sklop oslonca za ruku.

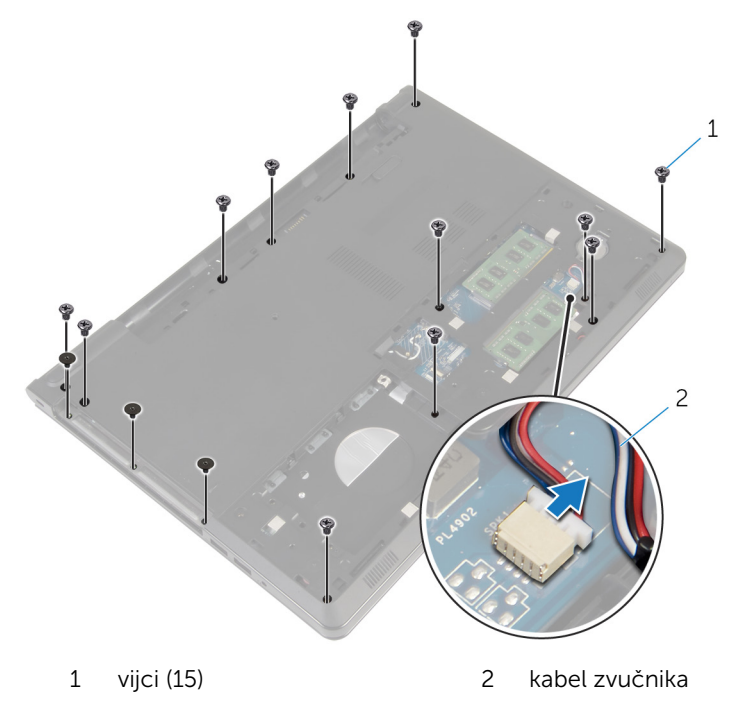

Pomoću vrhova prstiju, izdignite kućište računala iz sklopa oslonca za ruku započinjući od područja oko šarki zaslona.

Podignite kućište računala iz sklopa oslonca za ruku i umetnite antenske kabele kroz kućište računala.

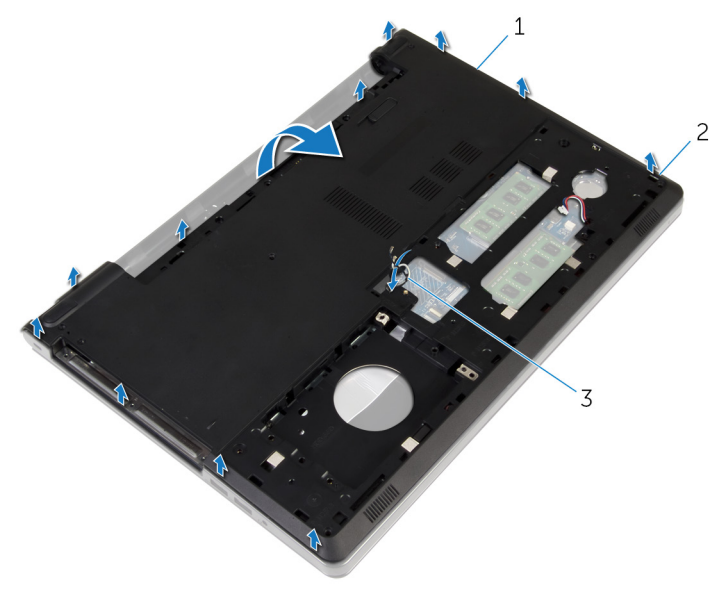

- kućište računala 2 jezičci
- antenski kabeli
- 8 Slijedite postupak od koraka 2 do koraka 4 u ["Uklanjanje zvučnika"](#page-50-0).

Podignite umetak s priključkom optičkog pogona zajedno s kabelom iz kućišta računala.

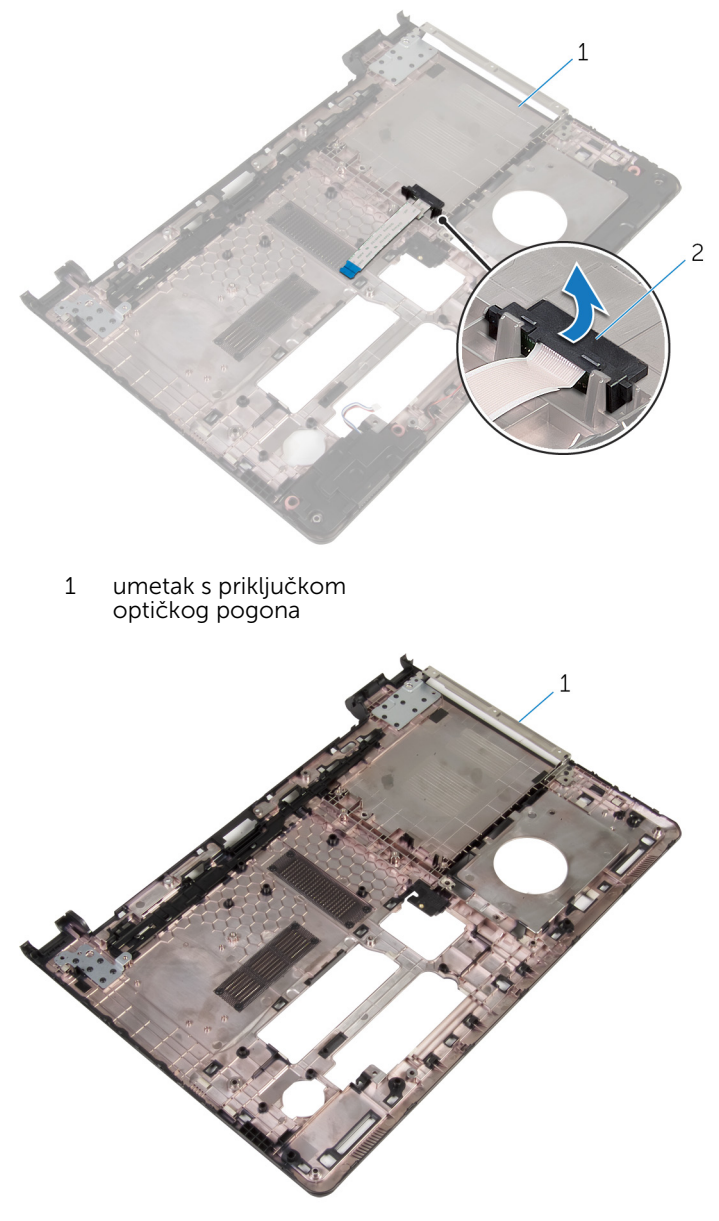

kućište računala

## <span id="page-46-0"></span>Zamjena kućišta računala

UPOZORENJE: Prije rada na unutrašnjosti računala pročitajte sigurnosne upute koje ste dobili s računalom i slijedite korake u [Prije](#page-9-0) [rada na unutrašnjosti računala.](#page-9-0) Nakon rada na računalu, slijedite upute u [Nakon rada unutar računala.](#page-12-0) Dodatne sigurnosne informacije potražite na početnoj stranici za sukladnost sa zakonskim odredbama na dell.com/regulatory\_compliance.

### Postupak

- 1 Ponovno postavite umetak s priključkom za optički pogon na kućištu računala.
- 2 Slijedite postupak od koraka 1 do koraka 3 u "Ponovno postavljanje [zvučnika"](#page-52-0).
- 3 Umetnite antenske kabele kroz utor na kućištu računala.
- 4 Pritisnite kućište računala uzduž rubova kako bi uskočilo na mjesto.
- 5 Ponovno postavite vijke koji pričvršćuju kućište računala na sklop oslonca za ruku.
- 6 Okrenite računalo i otvorite zaslon.
- 7 Ponovno postavite vijke koji pričvršćuju kućište računala na sklop oslonca za ruku.
- 8 Pomaknite kabel optičkog pogona u priključak i pritisnite na zasun kako biste osigurali kabel.

- 1 Ponovno postavite [tipkovnicu.](#page-40-0)
- 2 Ponovno postavite [karticu za bežičnu vezu](#page-32-0).
- **3** Ponovno postavite [tvrdi pogon.](#page-29-0)
- 4 Ponovno postavite [poklopac kućišta](#page-20-0).
- 5 Ponovno postavite [optički pogon](#page-18-0).
- **6** Ponovno postavite [bateriju.](#page-14-0)

### Uklanjanje umetka s priključkom optičkog pogona

UPOZORENJE: Prije rada na unutrašnjosti računala pročitajte ∧ sigurnosne upute koje ste dobili s računalom i slijedite korake u [Prije](#page-9-0) [rada na unutrašnjosti računala.](#page-9-0) Nakon rada na računalu, slijedite upute u [Nakon rada unutar računala.](#page-12-0) Dodatne sigurnosne informacije potražite na početnoj stranici za sukladnost sa zakonskim odredbama na dell.com/regulatory\_compliance.

### Predradnje

- 1 Uklonite [bateriju](#page-13-0).
- 2 Uklonite [optički pogon.](#page-15-0)
- 3 Uklonite [poklopac kućišta.](#page-19-0)
- 4 Uklonite tyrdi pogon.
- 5 Uklonite [karticu za bežičnu vezu.](#page-30-0)
- **6** Uklonite [tipkovnicu](#page-37-0).

### Postupak

1 Slijedite postupak od koraka 1 do koraka 7 u "[Uklanjanje kućišta računala](#page-41-0)".

2 Podignite umetak s priključkom optičkog pogona zajedno s kabelom iz kućišta računala.

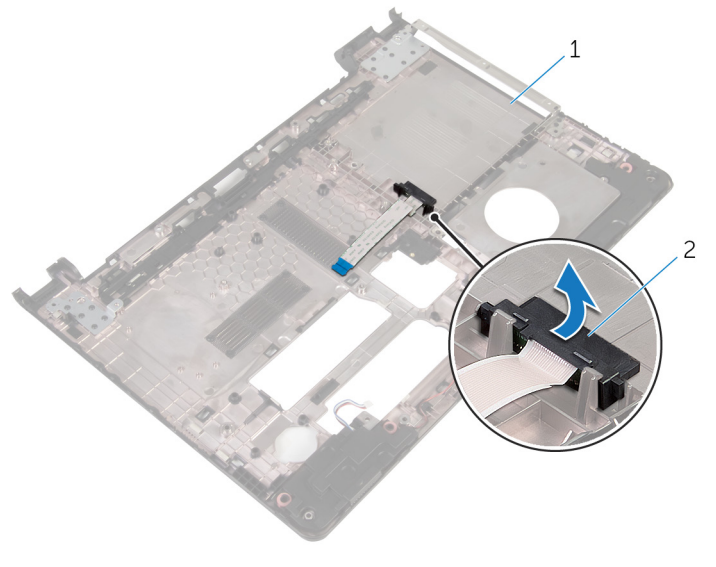

1 kućište računala 2 umetak s priključkom optičkog pogona

### Ponovno postavljanje umetka s priključkom optičkog pogona

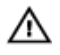

UPOZORENJE: Prije rada na unutrašnjosti računala pročitajte sigurnosne upute koje ste dobili s računalom i slijedite korake u [Prije](#page-9-0) [rada na unutrašnjosti računala.](#page-9-0) Nakon rada na računalu, slijedite upute u [Nakon rada unutar računala.](#page-12-0) Dodatne sigurnosne informacije potražite na početnoj stranici za sukladnost sa zakonskim odredbama na dell.com/regulatory\_compliance.

### Postupak

- 1 Ponovno postavite umetak s priključkom za optički pogon na kućištu računala.
- 2 Slijedite postupak od koraka 3 do koraka 8 u ["Ponovno postavljanje](#page-46-0) [kućišta računala"](#page-46-0).

- 1 Ponovno postavite [tipkovnicu.](#page-40-0)
- 2 Ponovno postavite [karticu za bežičnu vezu](#page-32-0).
- **3** Ponovno postavite [tvrdi pogon.](#page-29-0)
- 4 Ponovno postavite [poklopac kućišta](#page-20-0).
- 5 Ponovno postavite [optički pogon](#page-18-0).
- **6** Ponovno postavite [bateriju.](#page-14-0)

# <span id="page-50-0"></span>Uklanjanje zvučnika

UPOZORENJE: Prije rada na unutrašnjosti računala pročitajte sigurnosne upute koje ste dobili s računalom i slijedite korake u [Prije](#page-9-0) [rada na unutrašnjosti računala.](#page-9-0) Nakon rada na računalu, slijedite upute u [Nakon rada unutar računala.](#page-12-0) Dodatne sigurnosne informacije potražite na početnoj stranici za sukladnost sa zakonskim odredbama na dell.com/regulatory\_compliance.

### Predradnje

- 1 Uklonite [bateriju](#page-13-0).
- 2 Uklonite [optički pogon.](#page-15-0)
- 3 Uklonite [poklopac kućišta.](#page-19-0)
- 4 Uklonite [tvrdi pogon](#page-25-0).
- 5 Uklonite [karticu za bežičnu vezu.](#page-30-0)
- **6** Uklonite [tipkovnicu](#page-37-0).

### Postupak

- 1 Slijedite postupak od koraka 1 do koraka 7 u "[Uklanjanje kućišta računala](#page-41-0)".
- 2 Okrenite kućište računala.
- 3 Zapamte kuda je usmjeren kabel zvučnika i položaj gumenih podloški na kućištu računala.

Podignite zvučnike iz kućišta računala zajedno s kabelom s kućišta računala.

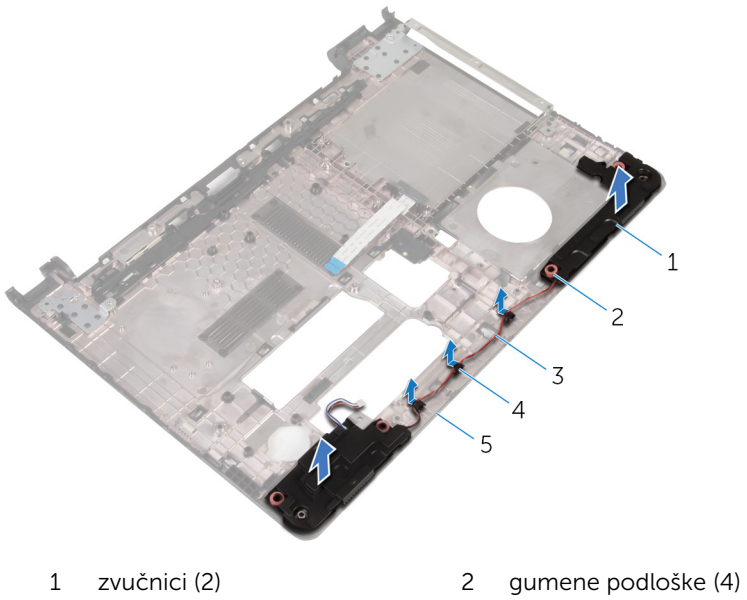

- kabel zvučnika 4 vodilice
- kućište računala

## <span id="page-52-0"></span>Ponovno postavljanje zvučnika

UPOZORENJE: Prije rada na unutrašnjosti računala pročitajte sigurnosne upute koje ste dobili s računalom i slijedite korake u [Prije](#page-9-0) [rada na unutrašnjosti računala.](#page-9-0) Nakon rada na računalu, slijedite upute u [Nakon rada unutar računala.](#page-12-0) Dodatne sigurnosne informacije potražite na početnoj stranici za sukladnost sa zakonskim odredbama na dell.com/regulatory\_compliance.

### Postupak

- 1 Korištenjem točki za poravnanje na kućištu računala, postavite zvučnike na kućište računala.
- 2 Provucite kabel zvučnika kroz vodilice na kućištu računala.
- 3 Ponovno postavite gumene podloške ako su gurnuti prema gore prilikom ponovnog postavljanja zvučnika.
- 4 Slijedite postupak od koraka 3 do koraka 8 u ["Ponovno postavljanje](#page-46-0) [kućišta računala"](#page-46-0).

- 1 Ponovno postavite [tipkovnicu.](#page-40-0)
- 2 Ponovno postavite [karticu za bežičnu vezu](#page-32-0).
- 3 Ponovno postavite [tvrdi pogon.](#page-29-0)
- 4 Ponovno postavite [poklopac kućišta](#page-20-0).
- 5 Ponovno postavite [optički pogon](#page-18-0).
- 6 Ponovno postavite [bateriju.](#page-14-0)

# <span id="page-53-0"></span>Uklanjanje I/O ploče

UPOZORENJE: Prije rada na unutrašnjosti računala pročitajte sigurnosne upute koje ste dobili s računalom i slijedite korake u [Prije](#page-9-0) [rada na unutrašnjosti računala.](#page-9-0) Nakon rada na računalu, slijedite upute u [Nakon rada unutar računala.](#page-12-0) Dodatne sigurnosne informacije potražite na početnoj stranici za sukladnost sa zakonskim odredbama na dell.com/regulatory\_compliance.

### Predradnje

- 1 Uklonite [bateriju](#page-13-0).
- 2 Uklonite [optički pogon.](#page-15-0)
- 3 Uklonite [poklopac kućišta.](#page-19-0)
- 4 Uklonite [tvrdi pogon](#page-25-0).
- 5 Uklonite [karticu za bežičnu vezu.](#page-30-0)
- **6** Uklonite [tipkovnicu](#page-37-0).
- 7 Slijedite postupak od koraka 1 do koraka 7 u "[Uklanjanje kućišta računala](#page-41-0)".

### Postupak

- 1 Uklonite vijak koji pričvršćuje I/O ploču na sklop oslonca za ruku.
- 2 Podignite I/O ploču i okrenite je.
- 3 Podignite zasun pomoću jezička za povlačenje i odspojite kabel I/O ploče iz I/O ploče.

Podignite I/O iz sklopa oslonca za ruku.

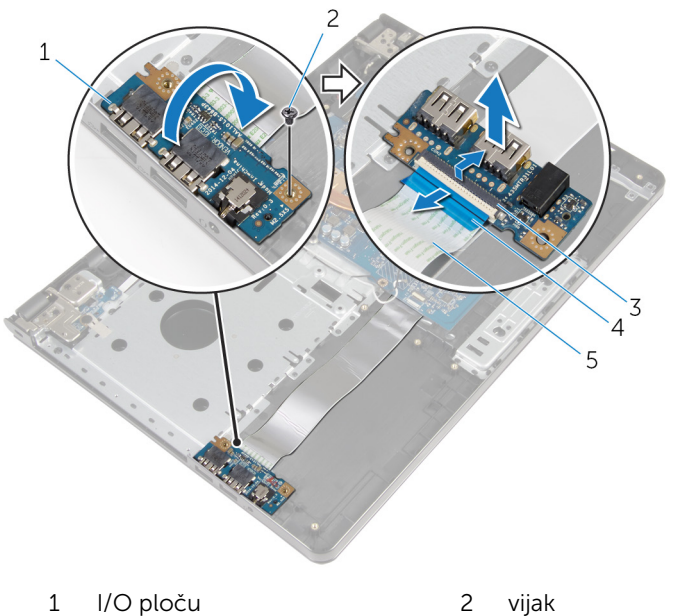

- 
- 
- kabel I/O ploče
- 
- zasun 4 jezičac za povlačenje

### <span id="page-55-0"></span>Ponovno postavljanje I/O ploče

UPOZORENJE: Prije rada na unutrašnjosti računala pročitajte sigurnosne upute koje ste dobili s računalom i slijedite korake u [Prije](#page-9-0) [rada na unutrašnjosti računala.](#page-9-0) Nakon rada na računalu, slijedite upute u [Nakon rada unutar računala.](#page-12-0) Dodatne sigurnosne informacije potražite na početnoj stranici za sukladnost sa zakonskim odredbama na dell.com/regulatory\_compliance.

#### Postupak

- 1 Pomaknite kabel I/O ploče u priključak za kabel I/O ploče i pritisnite prema dolje zasun priključka kako biste pričvrstili kabel.
- 2 Okrenite I/O ploču i poravnajte otvor za vijak na I/O ploči s otvorom za vijak na sklopu oslonca za ruku.
- 3 Ponovno postavite vijak koji pričvršćuje I/O ploču na sklop oslonca za ruku.

- 1 Slijedite postupak od koraka 3 do koraka 8 u ["Ponovno postavljanje](#page-46-0) [kućišta računala"](#page-46-0).
- 2 Ponovno postavite [tipkovnicu.](#page-40-0)
- 3 Ponovno postavite [karticu za bežičnu vezu](#page-32-0).
- 4 Ponovno postavite [tvrdi pogon.](#page-29-0)
- 5 Ponovno postavite [poklopac kućišta](#page-20-0).
- 6 Ponovno postavite [optički pogon](#page-18-0).
- 7 Ponovno postavite [bateriju.](#page-14-0)

## Uklanjanje sklopa hladila

UPOZORENJE: Prije rada na unutrašnjosti računala pročitajte sigurnosne upute koje ste dobili s računalom i slijedite korake u [Prije](#page-9-0) [rada na unutrašnjosti računala.](#page-9-0) Nakon rada na računalu, slijedite upute u [Nakon rada unutar računala.](#page-12-0) Dodatne sigurnosne informacije potražite na početnoj stranici za sukladnost sa zakonskim odredbama na dell.com/regulatory\_compliance.

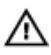

UPOZORENJE: Hladilo se tijekom uobičajenog rada može jako ugrijati. Omogućite dovoljno vremena za hladilo da se ohladi prije nego ga dodirujete.

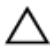

OPREZ: Kako biste osigurali maksimalan učinak hlađenja procesora, nemojte dodirivati površine za prijenos topline na hladilu. Masnoća vaše kože može umanjiti sposobnost prenošenja topline termalnog maziva.

### Predradnje

- 1 Uklonite [bateriju](#page-13-0).
- 2 Uklonite [optički pogon.](#page-15-0)
- 3 Uklonite [poklopac kućišta.](#page-19-0)
- 4 Uklonite [tvrdi pogon](#page-25-0).
- 5 Uklonite [karticu za bežičnu vezu.](#page-30-0)
- **6** Uklonite [tipkovnicu](#page-37-0).
- 7 Slijedite postupak od koraka 1 do koraka 7 u "[Uklanjanje kućišta računala](#page-41-0)".

#### Postupak

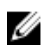

NAPOMENA: Broj vijaka i izgled sklopa hladila može se razlikovati na vašem računalu, ovisno o konfiguraciji koju ste naručili.

- 1 Odspojite kabel ventilatora iz matične ploče.
- 2 Redoslijedom (označenim na sklopu hladila) olabavite pričvrsne vijke koji pričvršćuju sklop hladila na matičnu ploču.
- 3 Redoslijedom (označenim na sklopu hladila) otpustite pričvrsne vijke koji pričvršćuju sklop hladila na matičnu ploču.

Podignite sklop hladila s matične ploče.

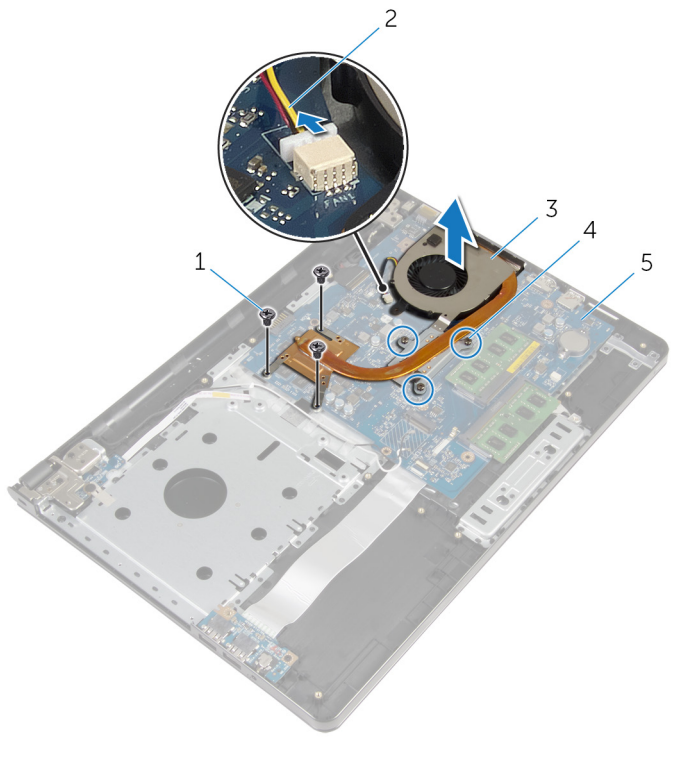

- 
- sklop hladila procesora 4 pričvrsni vijci (3)
- matična ploča
- vijci (3) 2 kabel ventilatora
	-

### Ponovno postavljanje sklopa hladila

UPOZORENJE: Prije rada na unutrašnjosti računala pročitajte ΛN. sigurnosne upute koje ste dobili s računalom i slijedite korake u [Prije](#page-9-0) [rada na unutrašnjosti računala.](#page-9-0) Nakon rada na računalu, slijedite upute u [Nakon rada unutar računala.](#page-12-0) Dodatne sigurnosne informacije potražite na početnoj stranici za sukladnost sa zakonskim odredbama na dell.com/regulatory\_compliance.

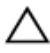

OPREZ: Netočno poravnanje sklopa hladila može oštetiti matičnu ploču i procesor.

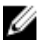

**A NAPOMENA:** Možete ponovno koristiti originalno termalno mazivo ako ponovno zajedno ugrađujete originalnu matičnu ploču i ventilator. Ako mijenjate matičnu ploču ili ventilator, koristite termalnu pločicu isporučenu u kompletu kako biste osigurali prenošenje topline.

### Postupak

- 1 Postavite skliop hladila na matičnu ploču.
- 2 Poravnajte otvore za vijke na sklopu hladila s otvorima za vijke na matičnoj ploči.
- **3** Redoslijedom (označenim na sklopu hladila) ponovno pričvrstite pričvrsne vijke koji pričvršćuju sklop hladila na matičnu ploču.
- 4 Redoslijedom (označenim na sklopu hladila) pritegnite pričvrsne vijke koji pričvršćuju sklop hladila na matičnu ploču.
- 5 Priključite kabel ventilatora na matičnu ploču.

- 1 Slijedite postupak od koraka 3 do koraka 8 u ["Ponovno postavljanje](#page-46-0) [kućišta računala"](#page-46-0).
- 2 Ponovno postavite [tipkovnicu.](#page-40-0)
- 3 Ponovno postavite [karticu za bežičnu vezu](#page-32-0).
- 4 Ponovno postavite [tvrdi pogon.](#page-29-0)
- 5 Ponovno postavite [poklopac kućišta](#page-20-0).
- 6 Ponovno postavite [optički pogon](#page-18-0).

7 Ponovno postavite [bateriju.](#page-14-0)

## Uklanjanje modula gumba za uključivanje/isključivanje

UPOZORENJE: Prije rada na unutrašnjosti računala pročitajte ∧ sigurnosne upute koje ste dobili s računalom i slijedite korake u [Prije](#page-9-0) [rada na unutrašnjosti računala.](#page-9-0) Nakon rada na računalu, slijedite upute u [Nakon rada unutar računala.](#page-12-0) Dodatne sigurnosne informacije potražite na početnoj stranici za sukladnost sa zakonskim odredbama na dell.com/regulatory\_compliance.

### Predradnje

- 1 Uklonite [bateriju](#page-13-0).
- 2 Uklonite [optički pogon.](#page-15-0)
- 3 Uklonite [poklopac kućišta.](#page-19-0)
- 4 Uklonite tyrdi pogon.
- 5 Uklonite [karticu za bežičnu vezu.](#page-30-0)
- **6** Uklonite [tipkovnicu](#page-37-0).
- 7 Slijedite postupak od koraka 1 do koraka 7 u "[Uklanjanje kućišta računala](#page-41-0)".

#### Postupak

- 1 Okrenite računalo i otvorite zaslon.
- 2 Odspojite kabel ploče s gumbom za uključivanje/isključivanje iz matične ploče.

3 Umetnite kabel ploče s gumbom za uključivanje/isključivanje kroz utor na sklopu oslonca za ruku.

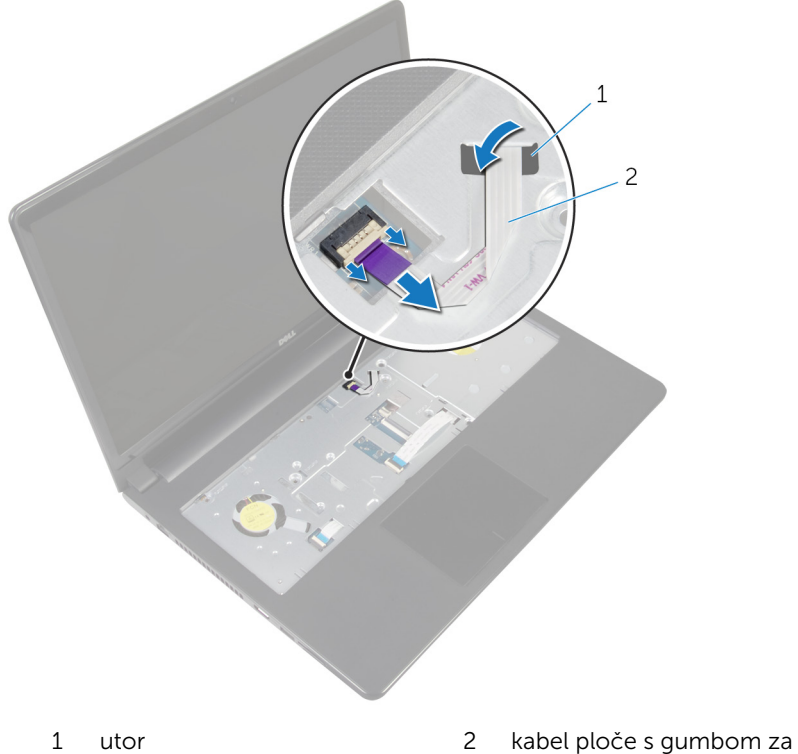

uključivanje/isključivanje

- 4 Zatvorite zaslon i okrenite računalo.
- 5 Uklonite vijak koji pričvršćuje ploču s gumbom za uključivanje/ isključivanje za sklop oslonca za ruku.
- 6 Odlijepite traku s ploče s gumbom za uključivanje/isključivanje.

Podignite ploču s gumbom za uključivanje/isključivanje pod kutom zajedno s kabelom sa sklopa oslonca za ruku.

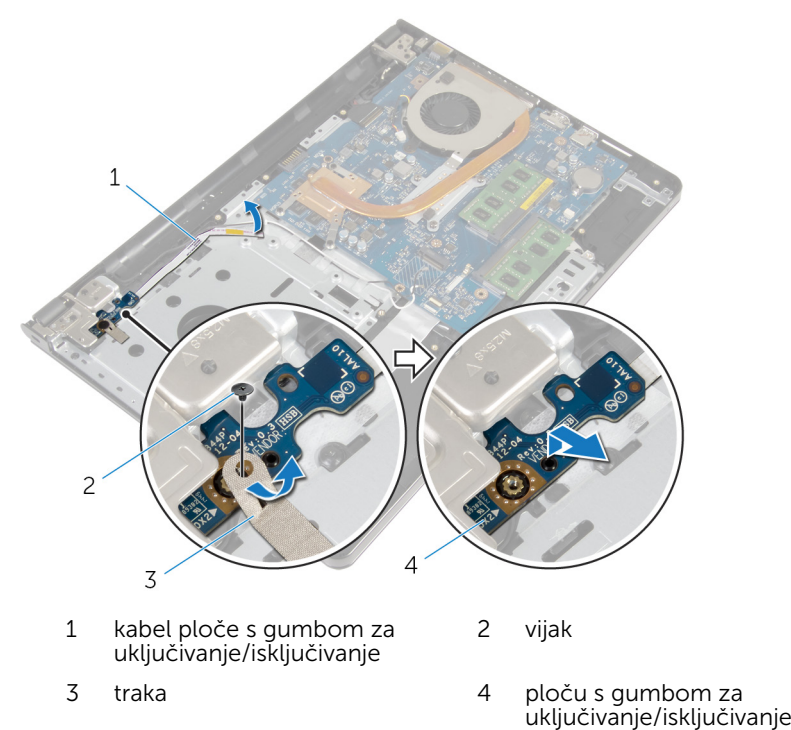

### Ponovno postavljanje modula gumba za uključivanje/ isključivanje

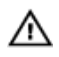

UPOZORENJE: Prije rada na unutrašnjosti računala pročitajte sigurnosne upute koje ste dobili s računalom i slijedite korake u [Prije](#page-9-0) [rada na unutrašnjosti računala.](#page-9-0) Nakon rada na računalu, slijedite upute u [Nakon rada unutar računala.](#page-12-0) Dodatne sigurnosne informacije potražite na početnoj stranici za sukladnost sa zakonskim odredbama na dell.com/regulatory\_compliance.

### Postupak

- 1 Poravnajte otvor za vijak na ploči s gumbom za uključivanje/isključivanje s otvorom za vijak na sklopu oslonca za ruku.
- 2 Nalijepite traku na ploči s gumbom za uključivanje/isključivanje.
- 3 Ponovno postavite vijak koji pričvršćuje ploču s gumbom za uključivanje/ isključivanje za sklop oslonca za ruku.
- 4 Povucite kabel kroz utor na sklopu oslonca za ruku.
- 5 Okrenite računalo i otvorite zaslon.
- 6 Priključite kabel ploče s gumbom za uključivanje/isključivanje na matičnu ploču.

- 1 Slijedite postupak od koraka 3 do koraka 8 u ["Ponovno postavljanje](#page-46-0) [kućišta računala"](#page-46-0).
- 2 Ponovno postavite [tipkovnicu.](#page-40-0)
- 3 Ponovno postavite [karticu za bežičnu vezu](#page-32-0).
- 4 Ponovno postavite [tvrdi pogon.](#page-29-0)
- 5 Ponovno postavite [poklopac kućišta](#page-20-0).
- 6 Ponovno postavite [optički pogon](#page-18-0).
- 7 Ponovno postavite [bateriju.](#page-14-0)

# Uklanjanje matične ploče

UPOZORENJE: Prije rada na unutrašnjosti računala pročitajte sigurnosne upute koje ste dobili s računalom i slijedite korake u [Prije](#page-9-0) [rada na unutrašnjosti računala.](#page-9-0) Nakon rada na računalu, slijedite upute u [Nakon rada unutar računala.](#page-12-0) Dodatne sigurnosne informacije potražite na početnoj stranici za sukladnost sa zakonskim odredbama na dell.com/regulatory\_compliance.

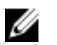

NAPOMENA: Servisna oznaka vašeg računala pohranjena je na matičnoj ploči. Morate upisati Servisnu oznaku u program za postavljanje sustava BIOS nakon zamijene matične ploče.

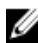

NAPOMENA: Zamjena matične ploče uklanja sve promijene koje ste izvršili na BIOS-u korištenjem programa za postavljanje sustava. Morate izvršiti potrebne promjene nakon što ste zamijenili matičnu ploču.

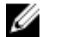

NAPOMENA: Prije isključivanja kabela iz matične poče, zapamtite lokacije priključaka kako biste ih točno ponovno priključili nakon što zamijenite matičnu ploču.

### Predradnje

- 1 Uklonite [bateriju](#page-13-0).
- 2 Uklonite [optički pogon.](#page-15-0)
- 3 Uklonite [poklopac kućišta.](#page-19-0)
- 4 Uklonite [tvrdi pogon](#page-25-0).
- 5 Uklonite [karticu za bežičnu vezu.](#page-30-0)
- **6** Uklonite [tipkovnicu](#page-37-0).
- 7 Slijedite postupak od koraka 1 do koraka 7 u "[Uklanjanje kućišta računala](#page-41-0)".
- 8 Uklonite [I/O ploču.](#page-53-0)

### Postupak

- 1 Okrenite računalo i otvorite zaslon.
- 2 Odspojite kabel ploče s gumbom za uključivanje/isključivanje iz matične ploče.

3 Podignite zasun i odspojite kabel podloge osjetljive na dodir iz priključka na matičnoj ploči.

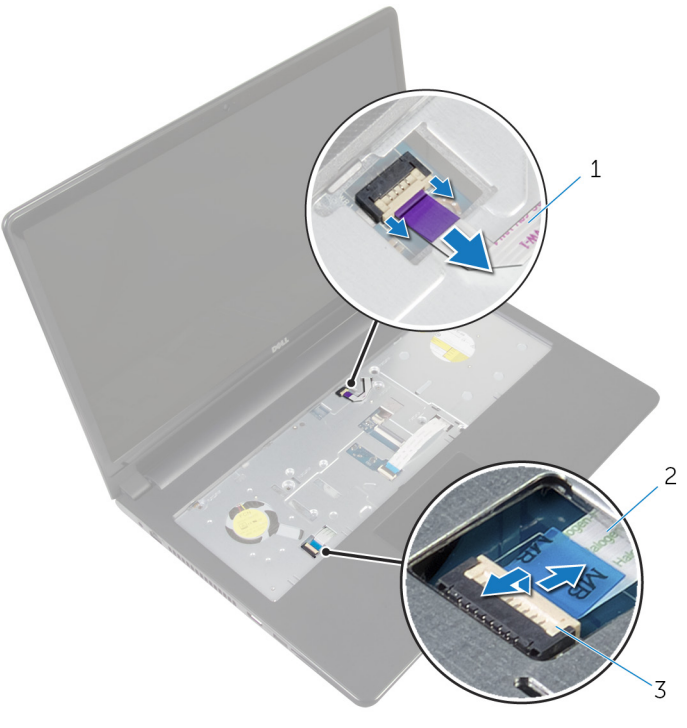

- 1 kabel ploče s gumbom za uključivanje/isključivanje 2 kabel podloge osjetljive na dodir
- 3 zasun
- 4 Zatvorite zaslon i okrenite računalo.
- 5 Podignite zasun i odspojite kabel zaslona iz priključka na matičnoj ploči.

Uklonite vijak koji pričvršćuje matičnu ploču na sklop oslonca za ruku.

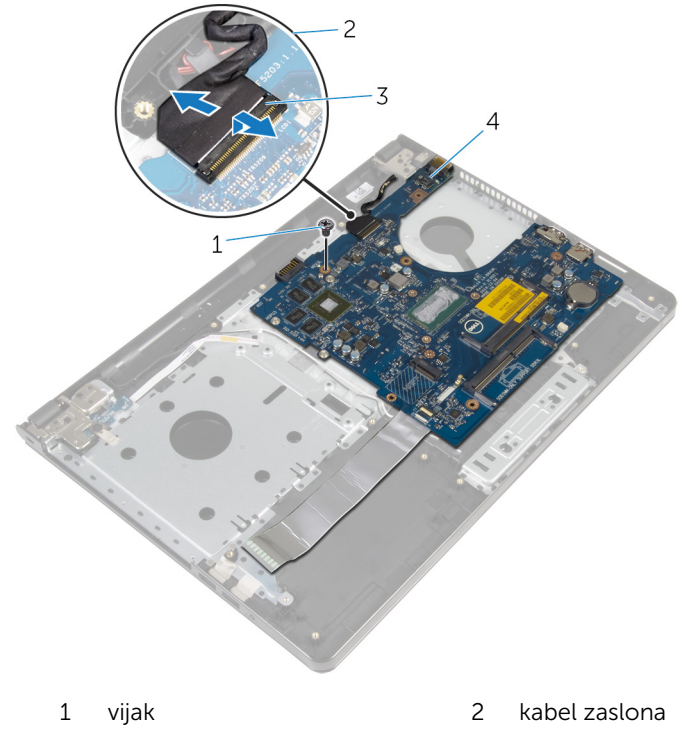

- zasun 4 matična ploča
- Pažljivo podignite matičnu ploču s unutarnjeg ruba i oslobodite ulaze iz utora na sklopu oslonca za ruku.

#### 8 Okrenite matičnu ploču.

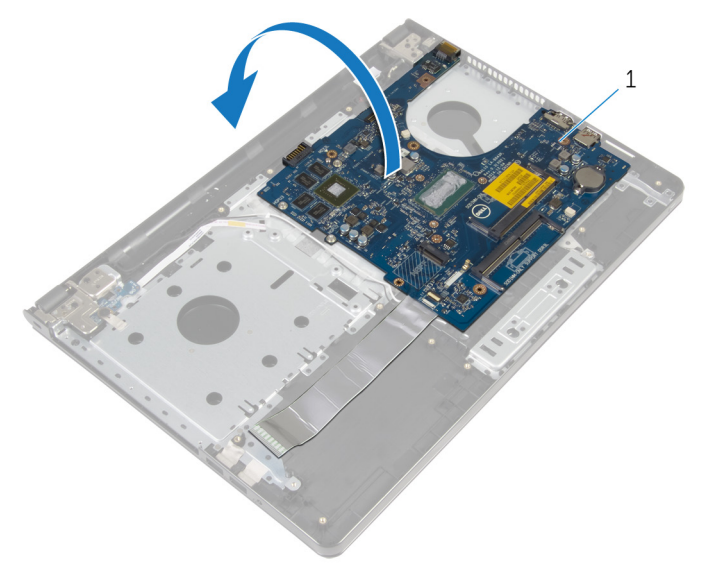

- 1 matična ploča
- 9 Podignite zasun i odspojite kabel I/O ploče iz matične ploče.
- 10 Odspojite kabel priključka za adapter napajanja iz matične ploče.

Podignite matičnu ploču iz sklopa oslonca za ruku.

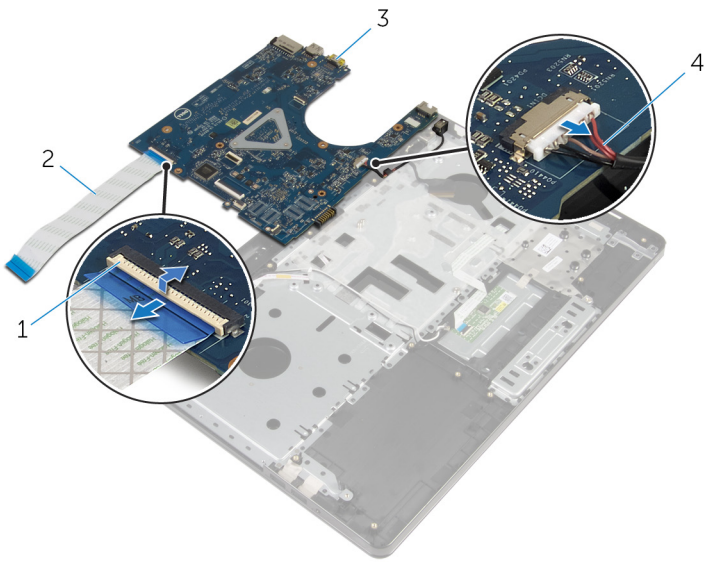

- 
- 
- zasun 2 kabel I/O ploče
- matična ploča 4 kabel priključka adaptera za napajanje

### Ponovno postavljanje matične ploče

UPOZORENJE: Prije rada na unutrašnjosti računala pročitajte ∧ sigurnosne upute koje ste dobili s računalom i slijedite korake u [Prije](#page-9-0) [rada na unutrašnjosti računala.](#page-9-0) Nakon rada na računalu, slijedite upute u [Nakon rada unutar računala.](#page-12-0) Dodatne sigurnosne informacije potražite na početnoj stranici za sukladnost sa zakonskim odredbama na dell.com/regulatory\_compliance.

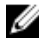

NAPOMENA: Servisna oznaka vašeg računala pohranjena je na matičnoj ploči. Morate upisati Servisnu oznaku u program za postavljanje sustava BIOS nakon zamijene matične ploče.

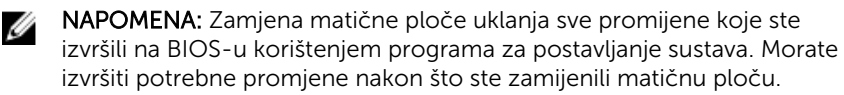

#### Postupak

- 1 Spojite kabel priključka adaptera za napajanje na matičnu ploču.
- 2 Pomaknite kabel I/O ploče u priključak i pritisnite prema dolje zasun priključka kako biste pričvrstili kabel na matičnu ploču.
- **3** Okrenite matičnu ploču.
- 4 Umetnite utore na matičnoj ploči u utore na sklopu oslonca za ruku i postavite matičnu ploču na sklop oslonca za ruku.
- 5 Poravnajte otvor za vijak na matičnoj ploči s otvorom za vijak na sklopu oslonca za ruku.
- 6 Ponovno postavite vijak koji pričvršćuje matičnu ploču na sklop oslonca za ruku.
- 7 Pomaknite kabel zaslona u priključak i pritisnite prema dolje zasun kako biste pričvrstili kabel na matičnu ploču.
- 8 Okrenite računalo i otvorite zaslon.
- 9 Umetnite kabel podloge osjetljive na dodir u priključak i pritisnite zasun kako biste pričvrstili kabel.
- 10 Priključite kabel ploče s gumbom za uključivanje/isključivanje na matičnu ploču.

- 1 Ponovno postavite [I/O ploču](#page-55-0).
- 2 Slijedite postupak od koraka 3 do koraka 8 u ["Ponovno postavljanje](#page-46-0) [kućišta računala"](#page-46-0).
- **3** Ponovno postavite [tipkovnicu.](#page-40-0)
- 4 Ponovno postavite [karticu za bežičnu vezu](#page-32-0).
- 5 Ponovno postavite [tvrdi pogon.](#page-29-0)
- 6 Ponovno postavite [poklopac kućišta](#page-20-0).
- 7 Ponovno postavite [optički pogon](#page-18-0).
- 8 Ponovno postavite [bateriju.](#page-14-0)

## Uklanjanje sklopa zaslona

UPOZORENJE: Prije rada na unutrašnjosti računala pročitajte sigurnosne upute koje ste dobili s računalom i slijedite korake u [Prije](#page-9-0) [rada na unutrašnjosti računala.](#page-9-0) Nakon rada na računalu, slijedite upute u [Nakon rada unutar računala.](#page-12-0) Dodatne sigurnosne informacije potražite na početnoj stranici za sukladnost sa zakonskim odredbama na dell.com/regulatory\_compliance.

### Predradnje

- 1 Uklonite [bateriju](#page-13-0).
- 2 Uklonite [optički pogon.](#page-15-0)
- 3 Uklonite [poklopac kućišta.](#page-19-0)
- 4 Uklonite [tvrdi pogon](#page-25-0).
- 5 Uklonite [karticu za bežičnu vezu.](#page-30-0)
- **6** Uklonite [tipkovnicu](#page-37-0).
- 7 Slijedite postupak od koraka 1 do koraka 7 u "[Uklanjanje kućišta računala](#page-41-0)".

### Postupak

- 1 Zapamtite kuda je proveden antenski kabel i uklonite kabel iz njegovih vodilica.
- 2 Podignite zasun i odspojite kabel zaslona iz matične ploče.
Zapamtite kuda je proveden kabel zaslona i uklonite kabel iz njegovih vodilica.

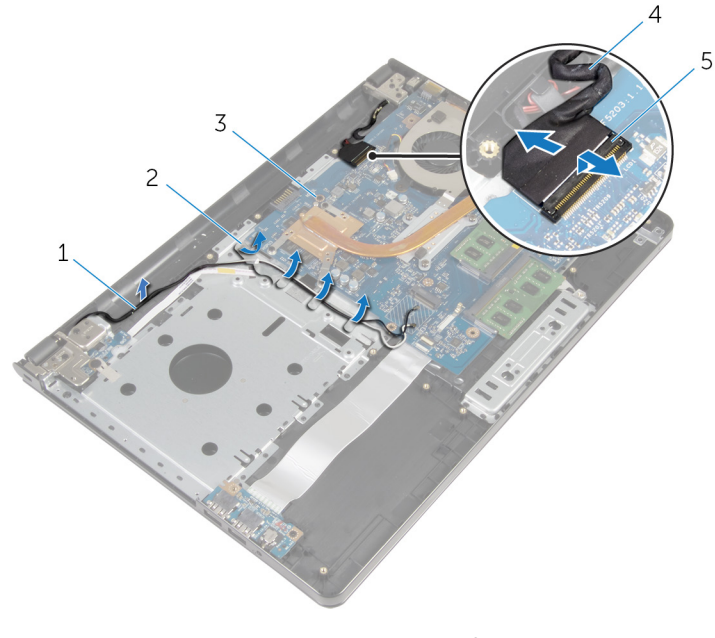

- antenski kabeli 2 vodilice
	-
- matična ploča 4 kabel zaslona
- zasun

- Okrenite računalo.
- 5 Otvorite zaslon pod kutom od 90 stupnjeva.
- Postavite računalo na rub stola tako da je oslonac za ruku na stolu, a sklop zaslona dijelom viri preko stola s šarkama okrenutom prema gore.
- Uklonite vijke kojima šarke zaslona pričvršćene na sklop oslonca za ruku.

Podignite sklop zaslona iz sklopa oslonca za ruku.

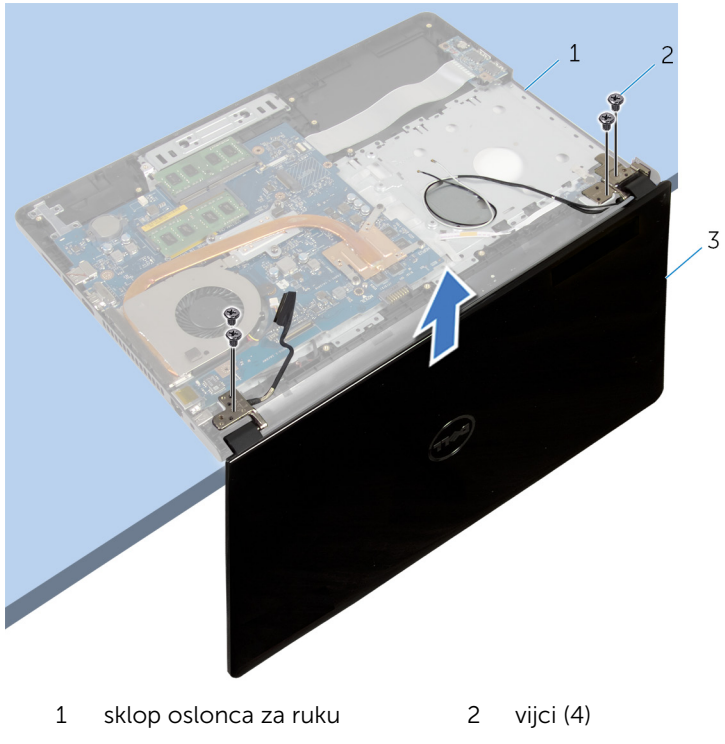

sklop zaslona

# <span id="page-74-0"></span>Ponovno postavljanje sklopa zaslona

UPOZORENJE: Prije rada na unutrašnjosti računala pročitajte ∧ sigurnosne upute koje ste dobili s računalom i slijedite korake u [Prije](#page-9-0) [rada na unutrašnjosti računala.](#page-9-0) Nakon rada na računalu, slijedite upute u [Nakon rada unutar računala.](#page-12-0) Dodatne sigurnosne informacije potražite na početnoj stranici za sukladnost sa zakonskim odredbama na dell.com/regulatory\_compliance.

#### Postupak

- 1 Postavite sklop oslonca za ruku na rub ploče s baterijom na matičnoj ploči dalje od ruba.
- 2 Poravnajte otvore za vijke na šarkama zaslona s otvorima za vijke na sklopu oslonca za ruku.
- 3 Ponovno postavite vijke kojima su šarke zaslona pričvršćene na sklop oslonca za ruku.
- 4 Zatvorite zaslon i okrenite računalo.
- 5 Provucite kabel zaslona kroz vodilice na sklopu oslonca za ruku.
- 6 Umetnite kabel zaslona u priključak i pritisnite prema dolje na zasun kako biste osigurali kabel zaslona na matičnoj ploči.
- 7 Provucite kabel antena kroz vodilice na sklopu oslonca za ruku.

- 1 Slijedite postupak od koraka 3 do koraka 8 u ["Ponovno postavljanje](#page-46-0) [kućišta računala"](#page-46-0).
- 2 Ponovno postavite [tipkovnicu.](#page-40-0)
- 3 Ponovno postavite [karticu za bežičnu vezu](#page-32-0).
- 4 Ponovno postavite [tvrdi pogon.](#page-29-0)
- 5 Ponovno postavite [poklopac kućišta](#page-20-0).
- 6 Ponovno postavite [optički pogon](#page-18-0).
- 7 Ponovno postavite [bateriju.](#page-14-0)

# <span id="page-75-0"></span>Uklanjanje okvira zaslona

A. UPOZORENJE: Prije rada na unutrašnjosti računala pročitajte sigurnosne upute koje ste dobili s računalom i slijedite korake u [Prije](#page-9-0) [rada na unutrašnjosti računala.](#page-9-0) Nakon rada na računalu, slijedite upute u [Nakon rada unutar računala.](#page-12-0) Dodatne sigurnosne informacije potražite na početnoj stranici za sukladnost sa zakonskim odredbama na dell.com/regulatory\_compliance.

#### Predradnje

- 1 Uklonite [bateriju](#page-13-0).
- 2 Uklonite [optički pogon.](#page-15-0)
- 3 Uklonite [poklopac kućišta.](#page-19-0)
- 4 Uklonite [tvrdi pogon](#page-25-0).
- 5 Uklonite [karticu za bežičnu vezu.](#page-30-0)
- **6** Uklonite [tipkovnicu](#page-37-0).
- 7 Slijedite postupak od koraka 1 do koraka 7 u "[Uklanjanje kućišta računala](#page-41-0)".
- 8 Uklonite [sklop zaslona.](#page-71-0)

#### Postupak

1 Vrhovima prstiju pažljivo izdignite unutarnji rub okvira zaslona.

Uklonite okvir zaslona sa stražnjeg pokrova zaslona.

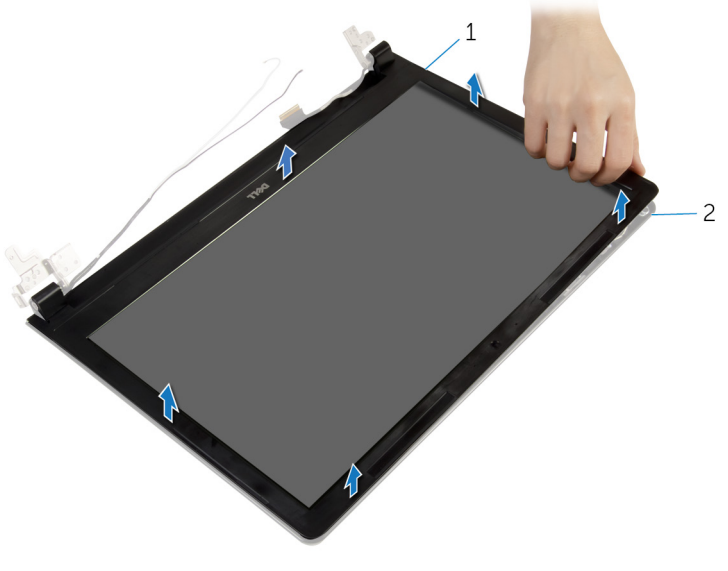

okvir zaslona 2 stražnji pokrov zaslona

# <span id="page-77-0"></span>Ponovno postavljanje okvira zaslona

UPOZORENJE: Prije rada na unutrašnjosti računala pročitajte ∧ sigurnosne upute koje ste dobili s računalom i slijedite korake u [Prije](#page-9-0) [rada na unutrašnjosti računala.](#page-9-0) Nakon rada na računalu, slijedite upute u [Nakon rada unutar računala.](#page-12-0) Dodatne sigurnosne informacije potražite na početnoj stranici za sukladnost sa zakonskim odredbama na dell.com/regulatory\_compliance.

#### Postupak

Poravnajte okvir zaslona sa stražnjim poklopcem zaslona i lagano umetnite okvir zaslona na mjesto.

- 1 Ponovno postavite [sklop zaslona](#page-74-0).
- 2 Slijedite postupak od koraka 3 do koraka 8 u ["Ponovno postavljanje](#page-46-0) [kućišta računala"](#page-46-0).
- **3** Ponovno postavite [tipkovnicu.](#page-40-0)
- 4 Ponovno postavite [karticu za bežičnu vezu](#page-32-0).
- 5 Ponovno postavite [tvrdi pogon.](#page-29-0)
- 6 Ponovno postavite [poklopac kućišta](#page-20-0).
- 7 Ponovno postavite [optički pogon](#page-18-0).
- 8 Ponovno postavite [bateriju.](#page-14-0)

# <span id="page-78-0"></span>Uklanjanje ploče zaslona

UPOZORENJE: Prije rada na unutrašnjosti računala pročitajte sigurnosne upute koje ste dobili s računalom i slijedite korake u [Prije](#page-9-0) [rada na unutrašnjosti računala.](#page-9-0) Nakon rada na računalu, slijedite upute u [Nakon rada unutar računala.](#page-12-0) Dodatne sigurnosne informacije potražite na početnoj stranici za sukladnost sa zakonskim odredbama na dell.com/regulatory\_compliance.

### Predradnje

- 1 Uklonite [bateriju](#page-13-0).
- 2 Uklonite [optički pogon.](#page-15-0)
- 3 Uklonite [poklopac kućišta.](#page-19-0)
- 4 Uklonite [tvrdi pogon](#page-25-0).
- 5 Uklonite [karticu za bežičnu vezu.](#page-30-0)
- **6** Uklonite [tipkovnicu](#page-37-0).
- 7 Slijedite postupak od koraka 1 do koraka 7 u "[Uklanjanje kućišta računala](#page-41-0)".
- 8 Uklonite [sklop zaslona.](#page-71-0)
- 9 Uklonite [okvir zaslona.](#page-75-0)

### Postupak

1 Uklonite vijke koji ploču zaslona pričvršćuju za stražnji pokrov zaslona.

Pažljivo podignite ploču zaslona i okrenite.

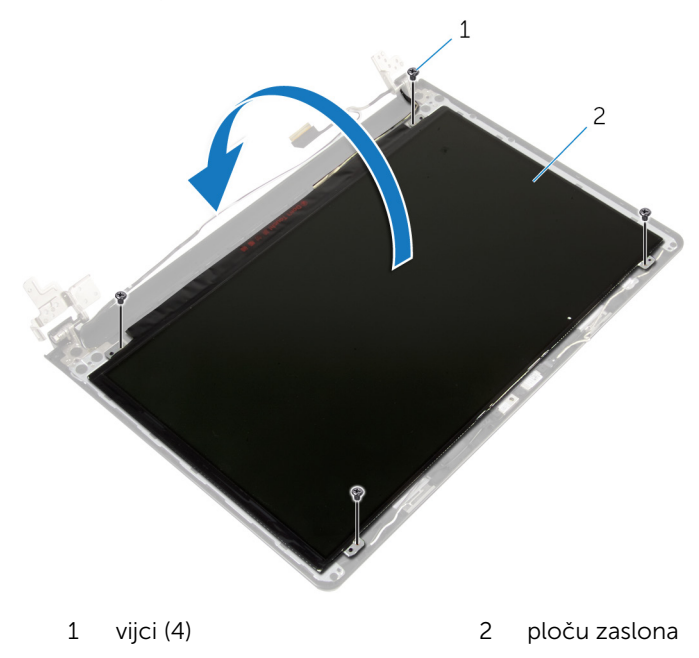

Odlijepite traku koja je zalijepljena preko kabela zaslona.

Isključite kabel zaslona iz priključka kabela ploče zaslona.

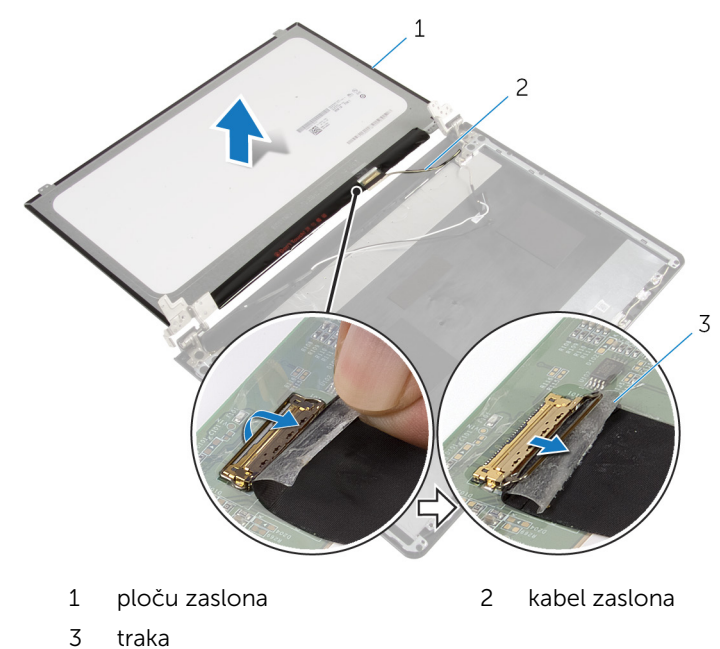

Podignite ploču zaslona iz stražnjeg poklopca zaslona.

# <span id="page-81-0"></span>Ponovno postavljanje ploče zaslona

UPOZORENJE: Prije rada na unutrašnjosti računala pročitajte Λ. sigurnosne upute koje ste dobili s računalom i slijedite korake u [Prije](#page-9-0) [rada na unutrašnjosti računala.](#page-9-0) Nakon rada na računalu, slijedite upute u [Nakon rada unutar računala.](#page-12-0) Dodatne sigurnosne informacije potražite na početnoj stranici za sukladnost sa zakonskim odredbama na dell.com/regulatory\_compliance.

#### Postupak

- 1 Priključite kabel zaslona u priključak ploče zaslona.
- 2 Zalijepite traku koja pričvršćuje kabel zaslona.
- 3 Lagano postavite ploču zaslona na stražnji poklopac zaslona i poravnajte otvore vijaka na ploči zaslona s otvorima vijaka na stražnjem pokrovu zaslona.
- 4 Ponovno postavite vijke koji ploču zaslona pričvršćuju za stražnji poklopac zaslona.

- 1 Ponovno postavite [okvir zaslona](#page-77-0).
- 2 Ponovno postavite [sklop zaslona](#page-74-0).
- 3 Slijedite postupak od koraka 3 do koraka 8 u ["Ponovno postavljanje](#page-46-0) [kućišta računala"](#page-46-0).
- 4 Ponovno postavite [tipkovnicu.](#page-40-0)
- 5 Ponovno postavite [karticu za bežičnu vezu](#page-32-0).
- 6 Ponovno postavite [tvrdi pogon.](#page-29-0)
- 7 Ponovno postavite [poklopac kućišta](#page-20-0).
- 8 Ponovno postavite [optički pogon](#page-18-0).
- 9 Ponovno postavite [bateriju.](#page-14-0)

# <span id="page-82-0"></span>Uklanjanje šarki zaslona

UPOZORENJE: Prije rada na unutrašnjosti računala pročitajte sigurnosne upute koje ste dobili s računalom i slijedite korake u [Prije](#page-9-0) [rada na unutrašnjosti računala.](#page-9-0) Nakon rada na računalu, slijedite upute u [Nakon rada unutar računala.](#page-12-0) Dodatne sigurnosne informacije potražite na početnoj stranici za sukladnost sa zakonskim odredbama na dell.com/regulatory\_compliance.

### Predradnje

- 1 Uklonite [bateriju](#page-13-0).
- 2 Uklonite [optički pogon.](#page-15-0)
- 3 Uklonite [poklopac kućišta.](#page-19-0)
- 4 Uklonite [tvrdi pogon](#page-25-0).
- 5 Uklonite [karticu za bežičnu vezu.](#page-30-0)
- **6** Uklonite [tipkovnicu](#page-37-0).
- 7 Slijedite postupak od koraka 1 do koraka 7 u "[Uklanjanje kućišta računala](#page-41-0)".
- 8 Uklonite [sklop zaslona.](#page-71-0)
- 9 Uklonite [okvir zaslona.](#page-75-0)
- 10 Uklonite [ploču zaslona.](#page-78-0)

## Postupak

1 Uklonite vijke koji šarke zaslona pričvršćuju za stražnji pokrov zaslona.

Podignite šarke zaslona sa stražnjeg pokrova zaslona.

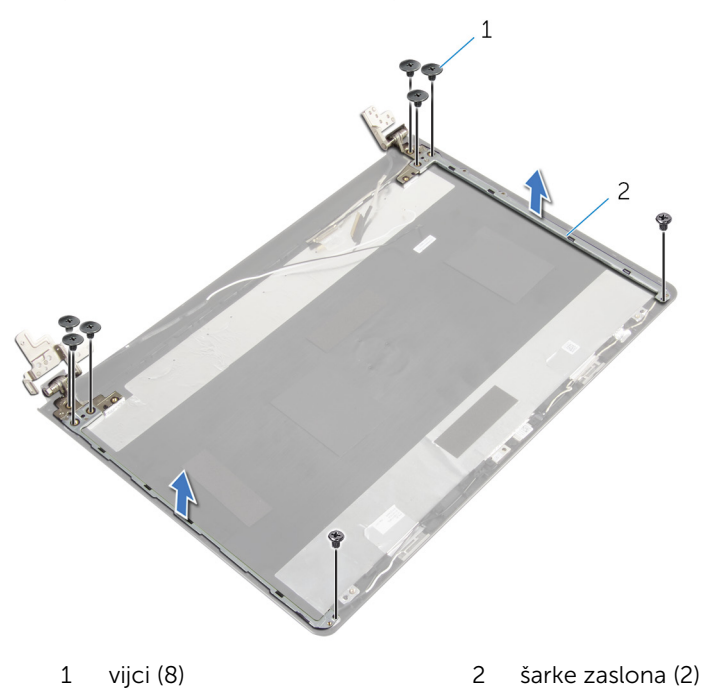

# <span id="page-84-0"></span>Ponovno postavljanje šarki zaslona

UPOZORENJE: Prije rada na unutrašnjosti računala pročitajte ∧ sigurnosne upute koje ste dobili s računalom i slijedite korake u [Prije](#page-9-0) [rada na unutrašnjosti računala.](#page-9-0) Nakon rada na računalu, slijedite upute u [Nakon rada unutar računala.](#page-12-0) Dodatne sigurnosne informacije potražite na početnoj stranici za sukladnost sa zakonskim odredbama na dell.com/regulatory\_compliance.

#### Postupak

- 1 Poravnajte otvore za vijke na šarkama zaslona s otvorima za vijke na stražnjem pokrovu zaslona.
- 2 Ponovno postavite vijke koji šarke zaslona pričvršćuju za stražnji pokrov zaslona.

- 1 Ponovno postavite [ploču zaslona.](#page-81-0)
- 2 Ponovno postavite [okvir zaslona](#page-77-0).
- **3** Ponovno postavite [sklop zaslona](#page-74-0).
- 4 Slijedite postupak od koraka 3 do koraka 8 u ["Ponovno postavljanje](#page-46-0) [kućišta računala"](#page-46-0).
- 5 Ponovno postavite [tipkovnicu.](#page-40-0)
- 6 Ponovno postavite [karticu za bežičnu vezu](#page-32-0).
- 7 Ponovno postavite [tvrdi pogon.](#page-29-0)
- 8 Ponovno postavite [poklopac kućišta](#page-20-0).
- 9 Ponovno postavite [optički pogon](#page-18-0).
- 10 Ponovno postavite [bateriju.](#page-14-0)

# <span id="page-85-0"></span>Uklanjanje kabela zaslona

UPOZORENJE: Prije rada na unutrašnjosti računala pročitajte sigurnosne upute koje ste dobili s računalom i slijedite korake u [Prije](#page-9-0) [rada na unutrašnjosti računala.](#page-9-0) Nakon rada na računalu, slijedite upute u [Nakon rada unutar računala.](#page-12-0) Dodatne sigurnosne informacije potražite na početnoj stranici za sukladnost sa zakonskim odredbama na dell.com/regulatory\_compliance.

### Predradnje

- 1 Uklonite [bateriju](#page-13-0).
- 2 Uklonite [optički pogon.](#page-15-0)
- 3 Uklonite [poklopac kućišta.](#page-19-0)
- 4 Uklonite [tvrdi pogon](#page-25-0).
- 5 Uklonite [karticu za bežičnu vezu.](#page-30-0)
- **6** Uklonite [tipkovnicu](#page-37-0).
- 7 Slijedite postupak od koraka 1 do koraka 7 u "[Uklanjanje kućišta računala](#page-41-0)".
- 8 Uklonite [sklop zaslona.](#page-71-0)
- 9 Uklonite [okvir zaslona.](#page-75-0)
- 10 Uklonite [ploču zaslona.](#page-78-0)
- 11 Uklonite [šarke zaslona.](#page-82-0)

### Postupak

- 1 Odspojite kabel kamere iz priključka na modulu kamere.
- 2 Odlijepite traku koja pričvršćuje modul kamere na stražnji poklopac zaslona.
- 3 Zapamtite kuda je usmjeren kabel kamere i uklonite kabel kamere iz stražnjeg poklopca zaslona.

Zapamtite kuda je usmjeren kabel zaslona i uklonite kabel zaslona iz stražnjeg poklopca zaslona

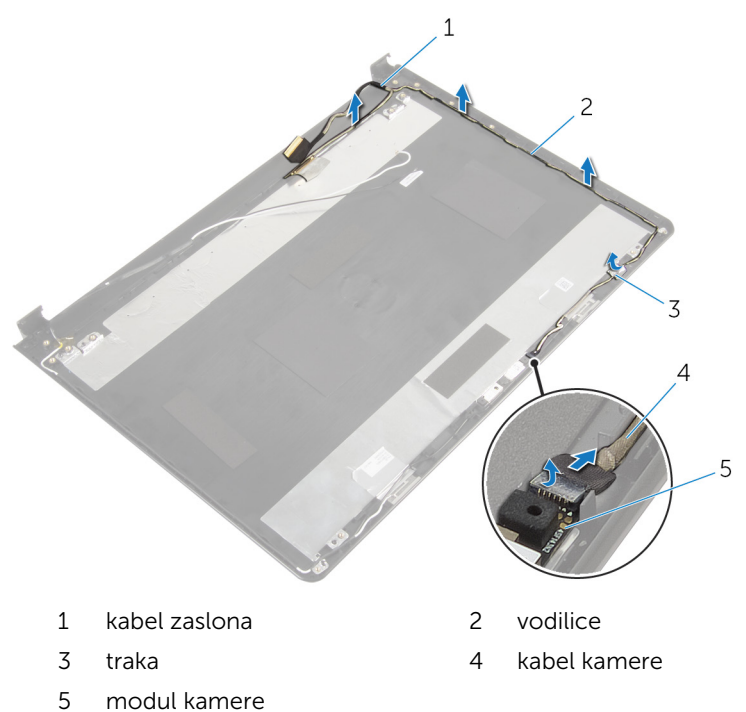

# <span id="page-87-0"></span>Ponovno postavljanje kabela zaslona

UPOZORENJE: Prije rada na unutrašnjosti računala pročitajte Λ. sigurnosne upute koje ste dobili s računalom i slijedite korake u [Prije](#page-9-0) [rada na unutrašnjosti računala.](#page-9-0) Nakon rada na računalu, slijedite upute u [Nakon rada unutar računala.](#page-12-0) Dodatne sigurnosne informacije potražite na početnoj stranici za sukladnost sa zakonskim odredbama na dell.com/regulatory\_compliance.

#### Postupak

- 1 Provucite kabel zaslona kroz vodilice na stražnjem poklopcu zaslona.
- 2 Provucite kabel kamere kroz vodilice na stražnjem poklopcu zaslona.
- 3 Zalijepite traku koja pričvršćuje kabel kamere na stražnji poklopac zaslona.
- 4 Priključite kabel kamere na priključak na modulu kamere.

- 1 Ponovno postavite [šarke zaslona.](#page-84-0)
- 2 Ponovno postavite [ploču zaslona.](#page-81-0)
- 3 Ponovno postavite [okvir zaslona](#page-77-0).
- 4 Ponovno postavite [sklop zaslona](#page-74-0).
- 5 Slijedite postupak od koraka 3 do koraka 8 u ["Ponovno postavljanje](#page-46-0) [kućišta računala"](#page-46-0).
- **6** Ponovno postavite [tipkovnicu.](#page-40-0)
- 7 Ponovno postavite [karticu za bežičnu vezu](#page-32-0).
- 8 Ponovno postavite [tvrdi pogon.](#page-29-0)
- 9 Ponovno postavite [poklopac kućišta](#page-20-0).
- 10 Ponovno postavite [optički pogon](#page-18-0).
- 11 Ponovno postavite [bateriju.](#page-14-0)

# Uklanjanje strašnjeg poklopca zaslona i sklopa antene

UPOZORENJE: Prije rada na unutrašnjosti računala pročitajte ∧ sigurnosne upute koje ste dobili s računalom i slijedite korake u [Prije](#page-9-0) [rada na unutrašnjosti računala.](#page-9-0) Nakon rada na računalu, slijedite upute u [Nakon rada unutar računala.](#page-12-0) Dodatne sigurnosne informacije potražite na početnoj stranici za sukladnost sa zakonskim odredbama na dell.com/regulatory\_compliance.

#### Predradnje

- 1 Uklonite [bateriju](#page-13-0).
- 2 Uklonite [optički pogon.](#page-15-0)
- 3 Uklonite [poklopac kućišta.](#page-19-0)
- 4 Uklonite tyrdi pogon.
- 5 Uklonite [karticu za bežičnu vezu.](#page-30-0)
- **6** Uklonite [tipkovnicu](#page-37-0).
- 7 Slijedite postupak od koraka 1 do koraka 7 u "[Uklanjanje kućišta računala](#page-41-0)".
- 8 Uklonite [sklop zaslona.](#page-71-0)
- 9 Uklonite [okvir zaslona.](#page-75-0)
- 10 Uklonite [ploču zaslona.](#page-78-0)
- 11 Uklonite [šarke zaslona.](#page-82-0)
- 12 Uklonite [kabel zaslona.](#page-85-0)

## Postupak

Nakon izvršenja koraka iz predradnji ostali su vam sklop stražnjeg poklopca zaslona i antena.

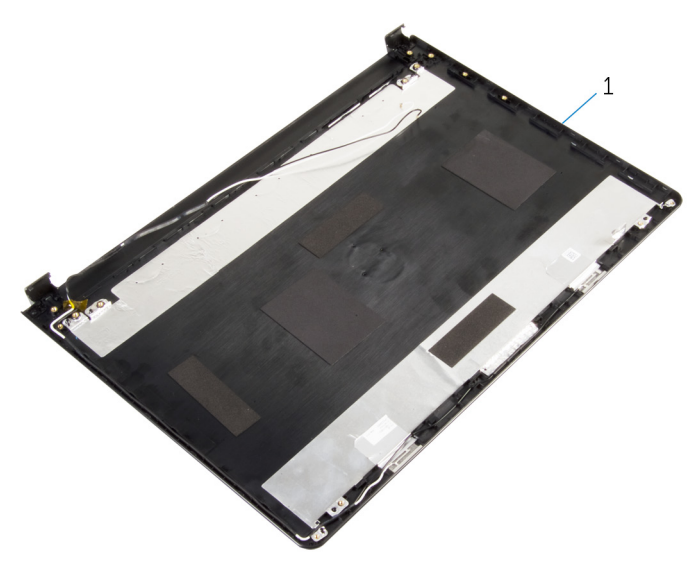

 stražnji poklopac zaslona i sklop antene

## Ponovno postavljanje stražnjeg poklopca zaslona i sklopa antene

UPOZORENJE: Prije rada na unutrašnjosti računala pročitajte ∧ sigurnosne upute koje ste dobili s računalom i slijedite korake u [Prije](#page-9-0) [rada na unutrašnjosti računala.](#page-9-0) Nakon rada na računalu, slijedite upute u [Nakon rada unutar računala.](#page-12-0) Dodatne sigurnosne informacije potražite na početnoj stranici za sukladnost sa zakonskim odredbama na dell.com/regulatory\_compliance.

#### Postupak

Postavite stražnji poklopac zaslona na ravnu površinu.

- 1 Ponovno postavite [kabel zaslona](#page-87-0).
- 2 Ponovno postavite [šarke zaslona.](#page-84-0)
- 3 Ponovno postavite [ploču zaslona.](#page-81-0)
- 4 Ponovno postavite [okvir zaslona](#page-77-0).
- 5 Ponovno postavite [sklop zaslona](#page-74-0).
- 6 Slijedite postupak od koraka 3 do koraka 8 u ["Ponovno postavljanje](#page-46-0) [kućišta računala"](#page-46-0).
- 7 Ponovno postavite [tipkovnicu.](#page-40-0)
- 8 Ponovno postavite [karticu za bežičnu vezu](#page-32-0).
- 9 Ponovno postavite [tvrdi pogon.](#page-29-0)
- 10 Ponovno postavite [poklopac kućišta](#page-20-0).
- 11 Ponovno postavite [optički pogon](#page-18-0).
- 12 Ponovno postavite [bateriju.](#page-14-0)

# Uklanjanje kamere

UPOZORENJE: Prije rada na unutrašnjosti računala pročitajte sigurnosne upute koje ste dobili s računalom i slijedite korake u [Prije](#page-9-0) [rada na unutrašnjosti računala.](#page-9-0) Nakon rada na računalu, slijedite upute u [Nakon rada unutar računala.](#page-12-0) Dodatne sigurnosne informacije potražite na početnoj stranici za sukladnost sa zakonskim odredbama na dell.com/regulatory\_compliance.

#### Predradnje

- 1 Uklonite [bateriju](#page-13-0).
- 2 Uklonite [optički pogon.](#page-15-0)
- 3 Uklonite [poklopac kućišta.](#page-19-0)
- 4 Uklonite [tvrdi pogon](#page-25-0).
- 5 Uklonite [karticu za bežičnu vezu.](#page-30-0)
- **6** Uklonite [tipkovnicu](#page-37-0).
- 7 Slijedite postupak od koraka 1 do koraka 7 u "[Uklanjanje kućišta računala](#page-41-0)".
- 8 Uklonite [sklop zaslona.](#page-71-0)
- 9 Uklonite [okvir zaslona.](#page-75-0)

### Postupak

- 1 Iskopčajte kabel kamere iz kamere.
- 2 Pomoću plastičnog šila lagano izdignite kameru sa stražnjeg poklopca zaslona.

Podignite kameru sa stražnjeg poklopca zaslona.

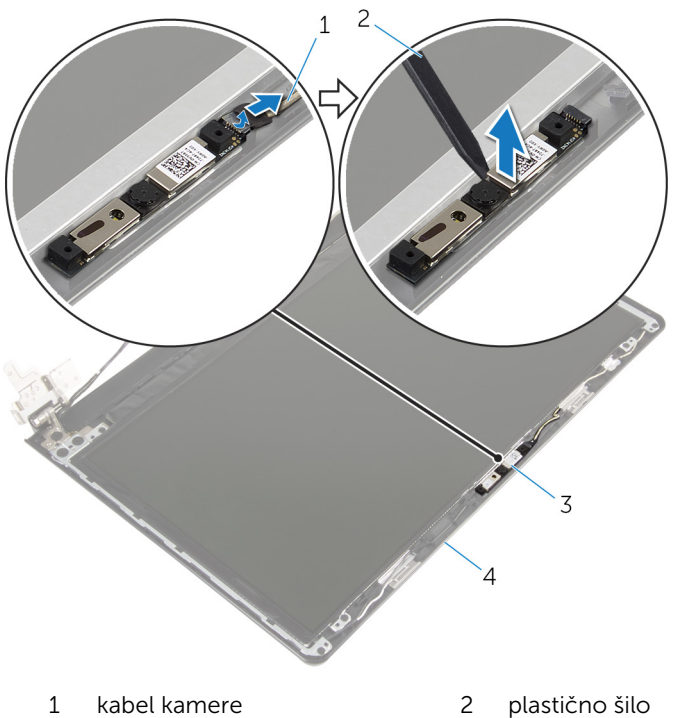

- 
- 
- 
- 3 kamera 1988 1991 Stražnji pokrov zaslona

# Ponovno postavljanje kamere

UPOZORENJE: Prije rada na unutrašnjosti računala pročitajte sigurnosne upute koje ste dobili s računalom i slijedite korake u [Prije](#page-9-0) [rada na unutrašnjosti računala.](#page-9-0) Nakon rada na računalu, slijedite upute u [Nakon rada unutar računala.](#page-12-0) Dodatne sigurnosne informacije potražite na početnoj stranici za sukladnost sa zakonskim odredbama na dell.com/regulatory\_compliance.

#### Postupak

- 1 Korištenjem točki za poravnanje, zalijepite kameru na stražni poklopac zaslona.
- 2 Priključite kabel kamere u priključak kamere.

- 1 Ponovno postavite [okvir zaslona](#page-77-0).
- 2 Ponovno postavite [sklop zaslona](#page-74-0).
- 3 Slijedite postupak od koraka 3 do koraka 8 u ["Ponovno postavljanje](#page-46-0) [kućišta računala"](#page-46-0).
- 4 Ponovno postavite [tipkovnicu.](#page-40-0)
- 5 Ponovno postavite [karticu za bežičnu vezu](#page-32-0).
- 6 Ponovno postavite [tvrdi pogon.](#page-29-0)
- 7 Ponovno postavite [poklopac kućišta](#page-20-0).
- 8 Ponovno postavite [optički pogon](#page-18-0).
- 9 Ponovno postavite [bateriju.](#page-14-0)

# <span id="page-94-0"></span>Uklanjanje priključka adaptera za napajanje

UPOZORENJE: Prije rada na unutrašnjosti računala pročitajte Λ. sigurnosne upute koje ste dobili s računalom i slijedite korake u [Prije](#page-9-0) [rada na unutrašnjosti računala.](#page-9-0) Nakon rada na računalu, slijedite upute u [Nakon rada unutar računala.](#page-12-0) Dodatne sigurnosne informacije potražite na početnoj stranici za sukladnost sa zakonskim odredbama na dell.com/regulatory\_compliance.

### Predradnje

- 1 Uklonite [bateriju](#page-13-0).
- 2 Uklonite [optički pogon.](#page-15-0)
- 3 Uklonite [poklopac kućišta.](#page-19-0)
- 4 Uklonite tyrdi pogon.
- 5 Uklonite [karticu za bežičnu vezu.](#page-30-0)
- **6** Uklonite [tipkovnicu](#page-37-0).
- 7 Slijedite postupak od koraka 1 do koraka 7 u "[Uklanjanje kućišta računala](#page-41-0)".
- 8 Uklonite [I/O ploču.](#page-53-0)
- 9 Uklonite [sklop zaslona.](#page-71-0)
- 10 Uklonite [matičnu ploču](#page-64-0).

### Postupak

- 1 Zapamtite kuda je usmjeren kabel priključka za adapter napajanja i uklonite ga iz vodilica na sklopu oslonca za ruku.
- 2 Uklonite vijak koji pričvršćuje priključak za adapter napajanja na sklopu oslonca za ruku.

Podignite priključak adaptera za napajanje, zajedno s njegovim kabelom sa sklopa oslonca za ruku.

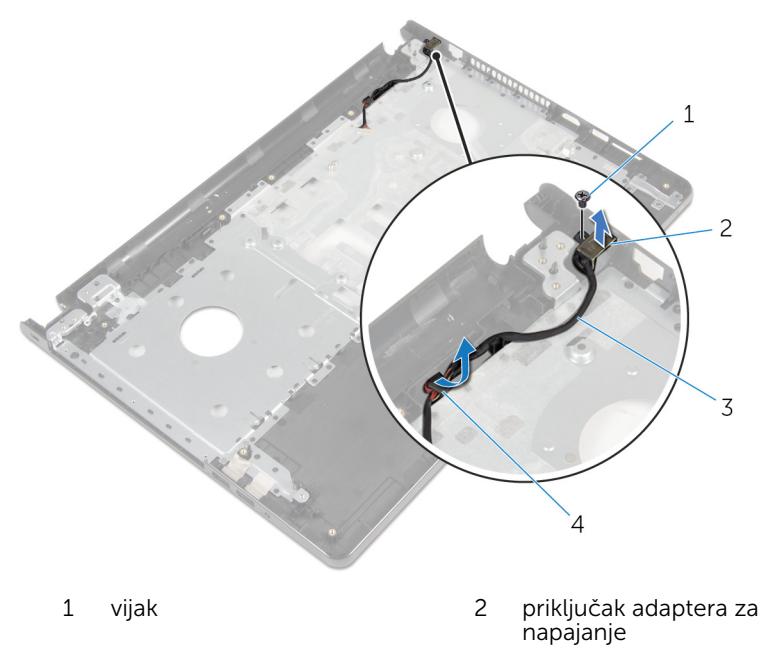

 kabel priključka adaptera za napajanje vodilice

# <span id="page-96-0"></span>Ponovno postavljanje priključka adaptera za napajanje

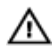

UPOZORENJE: Prije rada na unutrašnjosti računala pročitajte sigurnosne upute koje ste dobili s računalom i slijedite korake u [Prije](#page-9-0) [rada na unutrašnjosti računala.](#page-9-0) Nakon rada na računalu, slijedite upute u [Nakon rada unutar računala.](#page-12-0) Dodatne sigurnosne informacije potražite na početnoj stranici za sukladnost sa zakonskim odredbama na dell.com/regulatory\_compliance.

### Postupak

- 1 Pomaknite ulaz priključka za adapter napajanja u položaj.
- 2 Ponovno postavite vijak koji pričvršćuje ploču ulaza priključka za adapter napajanja na sklop oslonca za ruku.
- 3 Provedite kabel priključka za adapter napajanja kroz vodilice na sklopu oslonca za ruku.

- 1 Ponovno postavite [matičnu ploču](#page-69-0).
- 2 Ponovno postavite [sklop zaslona](#page-74-0).
- 3 Ponovno postavite [I/O ploču](#page-55-0).
- 4 Slijedite postupak od koraka 3 do koraka 8 u ["Ponovno postavljanje](#page-46-0) [kućišta računala"](#page-46-0).
- 5 Ponovno postavite [tipkovnicu.](#page-40-0)
- 6 Ponovno postavite [karticu za bežičnu vezu](#page-32-0).
- 7 Ponovno postavite [tvrdi pogon.](#page-29-0)
- 8 Ponovno postavite [poklopac kućišta](#page-20-0).
- 9 Ponovno postavite [optički pogon](#page-18-0).
- 10 Ponovno postavite [bateriju.](#page-14-0)

# Uklanjanje sklopa oslonca za ruku

UPOZORENJE: Prije rada na unutrašnjosti računala pročitajte ∧ sigurnosne upute koje ste dobili s računalom i slijedite korake u [Prije](#page-9-0) [rada na unutrašnjosti računala.](#page-9-0) Nakon rada na računalu, slijedite upute u [Nakon rada unutar računala.](#page-12-0) Dodatne sigurnosne informacije potražite na početnoj stranici za sukladnost sa zakonskim odredbama na dell.com/regulatory\_compliance.

#### Predradnje

- 1 Uklonite [bateriju](#page-13-0).
- 2 Uklonite [optički pogon.](#page-15-0)
- 3 Uklonite [poklopac kućišta.](#page-19-0)
- 4 Uklonite tyrdi pogon.
- 5 Uklonite [karticu za bežičnu vezu.](#page-30-0)
- **6** Uklonite [tipkovnicu](#page-37-0).
- 7 Slijedite postupak od koraka 1 do koraka 7 u "[Uklanjanje kućišta računala](#page-41-0)".
- 8 Uklonite [I/O ploču.](#page-53-0)
- 9 Uklonite [sklop zaslona.](#page-71-0)
- 10 Uklanjanje [modula gumba za uključivanje/isključivanje.](#page-60-0)
- 11 Uklonite [matičnu ploču](#page-64-0).
- 12 Uklonite [priključak adaptera za napajanje](#page-94-0).

## Postupak

Nakon izvršenja koraka iz predradnji ostao vam je sklop soslonca za ruku.

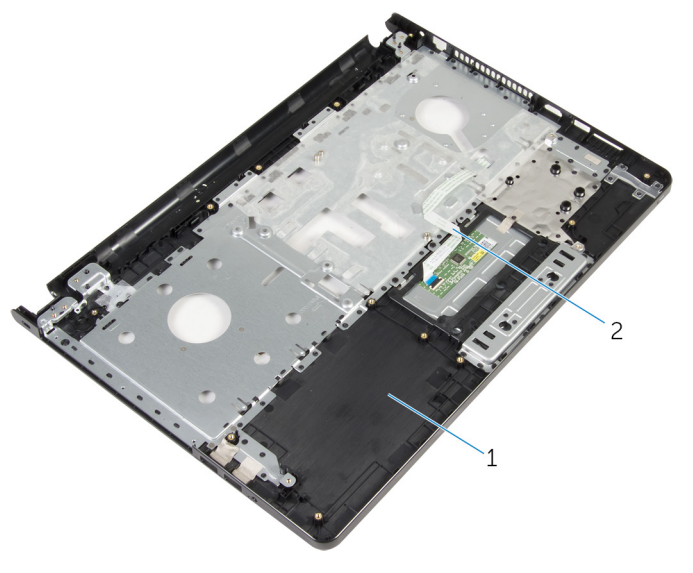

 sklop oslonca za ruku 2 kabel podloge osjetljive na dodir

# Ponovno postavljanje sklopa oslonca za ruku

UPOZORENJE: Prije rada na unutrašnjosti računala pročitajte sigurnosne upute koje ste dobili s računalom i slijedite korake u [Prije](#page-9-0) [rada na unutrašnjosti računala.](#page-9-0) Nakon rada na računalu, slijedite upute u [Nakon rada unutar računala.](#page-12-0) Dodatne sigurnosne informacije potražite na početnoj stranici za sukladnost sa zakonskim odredbama na dell.com/regulatory\_compliance.

#### Postupak

Postavite sklop oslonca za ruku na ravnu površinu.

- 1 Ponovno postavite [priključak adaptera za napajanje](#page-96-0).
- 2 Ponovno postavite [matičnu ploču](#page-69-0).
- 3 Ponovno postavljanje [modula gumba za uključivanje/isključivanje](#page-63-0).
- 4 Ponovno postavite [sklop zaslona](#page-74-0).
- 5 Ponovno postavite [I/O ploču](#page-55-0).
- 6 Slijedite postupak od koraka 3 do koraka 8 u ["Ponovno postavljanje](#page-46-0) [kućišta računala"](#page-46-0).
- 7 Ponovno postavite [tipkovnicu.](#page-40-0)
- 8 Ponovno postavite [karticu za bežičnu vezu](#page-32-0).
- 9 Ponovno postavite [tvrdi pogon.](#page-29-0)
- 10 Ponovno postavite [poklopac kućišta](#page-20-0).
- 11 Ponovno postavite [optički pogon](#page-18-0).
- 12 Ponovno postavite [bateriju.](#page-14-0)

# Ažuriranje BIOS-a Flash postupkom

Možda budete trebali ažurirati BIOS kada je ažuriranje dostupno ili nakon zamijene matične ploče. za ažuriranje BIOS-a:

- 1 Ukliučite računalo.
- 2 Idite na dell.com/support.
- 3 Kliknite na Podrška proizvodu, upišite servisnu oznaku prijenosnog računala i kliknite na Pošalji.

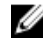

NAPOMENA: Ako nemate servisnu oznaku, koristite funkciju automatskog otkrivanja ili ručno pretražite za svoj model računala.

- 4 Kliknite na Upravljački programi i preuzimanja.
- 5 Pomaknite se prema dolje na stranici i odaberite **BIOS** iz padajućeg popisa Kategorja.

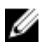

**A NAPOMENA:** U padajućem popisu Promjeni OS, odaberite operacijski sustav koji je instaliran na vašem računalu.

- 6 Proširite BIOS za prikaz dostupnih datoteka BIOS-a.
- 7 Kliknite na **Preuzmi datoteku** za preuzimanje najnovije verzije BIOS-a za vaše računalo.
- 8 Spremite datoteku po završetku preuzimanja, navigirajte u mapu gdje ste spremili BIOS datoteku za ažuriranje.
- 9 Dva puta kliknite ikonu datoteke za ažuriranje BIOS-a i slijedite upute na zaslonu.